# **SONY.**

4-287-953-11 (1)

# Skaitmeninis fotoaparatas su keičiamu objektyvu

# $\alpha$ 65

# Naudojimo instrukcija

# A-mount

ΈT

Fotoaparato parengimas

Fotografavimas ir vaizdų peržiūra

Fotografavimas prisitaikant prie įvairių situacijų

Fotografavimo funkcijų naudojimas

Atkūrimo funkcijų naudojimas

Funkcijų sąrašas

Vaizdų peržiūra kompiuteriu

Kita informacija

Rodyklė

# $\boldsymbol{\alpha}$

SLT-A65/SLT-A65V

#### **Savininko įrašai**

Modelio ir serijos numeriai nurodyti fotoaparato apačioje. Paliktoje vietoje įrašykite aparato serijos numerį. Nurodykite šiuos numerius prireikus kreiptis į "Sony" atstovą bet kokiu su šiuo gaminiu susijusiu klausimu. Modelio Nr. SLT-A65/A65V Serijos Nr. \_\_\_\_\_\_\_\_\_\_\_\_\_\_\_\_\_\_\_\_\_\_\_\_\_\_

# **ĮSPĖJIMAS**

**Siekdami išvengti gaisro ar elektros smūgio, nelaikykite šio aparato lietuje arba drėgmėje.**

SVARBI SAUGOS INFORMACIJA IŠSAUGOKITE ŠIĄ KNYGELĘ ATEIČIAI PAVOJUS - SIEKDAMI IŠVENGTI GAISRO ARBA ELEKTROS SMŪGIO, BESĄLYGIŠKAI VYKDYKITE ŠIAS INSTRUKCIJAS

Jei elektros laido šakutė netinka elektros lizdui, naudokite elektros lizdui tinkamą elektros laido šakutės adapterį.

### **Atsargos priemonės**

#### **Akumuliatorius**

Netinkamai elgiantis su akumuliatoriumi, jis gali sprogti, užsidegti arba sukelti cheminį nudegimą. Atsižvelkite į šiuos perspėjimus.

- Neardykite akumuliatoriaus.
- Nesuspauskite akumuliatoriaus, o taip pat neleiskite, kad jis patirtų kokius nors smūgius ar perkrovas, kaip antai, trankymą, mėtymą, užlipimą ant jo.
- Neužtrumpinkite akumuliatoriaus kontaktų, o taip pat pasirūpinkite, kad prie jų nesiliestų metaliniai daiktai.
- Nelaikykite akumuliatoriaus ten, kur temperatūra viršija 60°C, pavyzdžiui, vietoje, kur krenta tiesioginiai saulės spinduliai arba saulėkaitoje paliktame automobilyje.
- Nedeginkite akumuliatoriaus bei nemeskite jo į ugnį.
- Nenaudokite pažeisto ar nesandaraus ličio jonų akumuliatoriaus.
- Pasirūpinkite, kad fotoaparato akumuliatorius būtų įkraunamas originaliu "Sony" krovikliu arba prietaisu, pritaikytu įkrauti šį akumuliatorių.
- Akumuliatorių laikykite mažiems vaikams nepasiekiamoje vietoje.
- Akumuliatorių laikykite sausai.
- Akumuliatorių pakeiskite tik to paties tipo ar "Sony" rekomenduojamu analogiško tipo akumuliatoriumi.
- Panaudotą akumuliatorių iškart utilizuokite šioje instrukcijų knygelėje aprašytu būdu.

#### **Akumuliatoriaus kroviklis**

Net jei CHARGE lemputė nešviečia, akumuliatoriaus kroviklis nėra atjungtas nuo kintamosios srovės elektros tinklo, kol elektros laido šakutė yra įkišta į kištukinį elektros lizdą. Jei, naudojant akumuliatoriaus kroviklį, iškyla kokia nors problema, nedelsdami nutraukite elektros srovės tiekimą, ištraukdami elektros laido šakutę iš elektros lizdo.

Elektros laidas, jei yra fotoaparato komplekte, skirtas tik šiam fotoaparatui, ir jo negalima naudoti su kitais elektros prietaisais.

### **Vartotojams Europoje**

# $\epsilon$

Šiuo "Sony Corporation" pareiškia, kad šis SLT-A65V skaitmeninis fotoaparatas su keičiamu objektyvu atitinka direktyvos 1999/5/EC reglamentuojamus esminius reikalavimus bei kitas susijusias nuostatas. Daugiau informacijos rasite interneto tinklalapyje: http://www.compliance.sony.de/

#### **Informacija vartotojams šalyse, kuriose galioja ES direktyvos**

Šį aparatą pagamino kompanija "Sony Corporation", 1-7-1 Konan Minato-ku Tokijas, 108-0075 Japonija. Įgaliotasis atstovas elektromagnetinio suderinamumo (EMC) ir prietaiso saugumo klausimais yra "Sony Deutschland GmbH", Hedelfinger Strasse 61, 70327 Štutgartas, Vokietija. Bet kokiais techninės priežiūros arba garantijos klausimais kreipkitės adresu, nurodytu atskiruose techninės priežiūros arba garantijos dokumentuose.

Šis gaminys buvo išbandytas ir buvo nustatyta atitiktis reikalavimams, apibrėžtiems Radijo ir telekomunikacijų galinės įrangos (R&TTE) direktyvoje, naudojant trumpesnius nei 3 metrų ilgio jungiamuosius kabelius.

#### **Dėmesio**

Tam tikro dažnio elektromagnetiniai laukai gali daryti įtaką šiuo aparatu atkuriamam vaizdui ir garsui.

#### **Informacija**

Jei dėl elektrostatinio išlydžio arba elektromagnetinių trikdžių sutriko (nutrūko) vykstantis duomenų persiuntimo procesas, iš naujo paleiskite programą arba atjunkite ir vėl prijunkite komunikacijos (USB ir pan.) kabelį.

**Atitarnavusių elektrinių ir elektroninių prietaisų utilizavimas (taikytina Europos Sąjungos šalims ir kitoms Europos šalims, kuriose veikia atskira atliekų surinkimo sistema)**

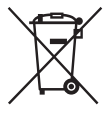

Šis ant prietaiso ar jo pakuotės esantis ženklelis parodo, kad su šiuo prietaisu negalima elgtis kaip su buitinėmis šiukšlėmis. Vietoje to prietaisą reikia pristatyti į elektrinių ir elektroninių prietaisų laužo surinkimo punktą. Prietaisą utilizuojant tinkamai, tai padės išvengti neigiamų padarinių aplinkai ir žmonių sveikatai nei būtų priešingai, su tokiomis atliekomis elgiantis netinkamai. Perdirbant prietaiso medžiagas, saugomi gamtos ištekliai. Išsamesnės informacijos, susijusios su tinkamu prietaiso utilizavimu, teiraukitės miesto savivaldybėje, senos įrangos surinkimo punkte ar parduotuvėje, kurioje įsigijote šį prietaisą.

**Panaudotų baterijų ir akumuliatorių utilizavimas (taikytina Europos Sąjungos šalims ir kitoms Europos šalims, kuriose veikia atskira atliekų surinkimo sistema)**

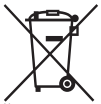

Šis ant akumuliatoriaus, baterijos ar pakuotės esantis ženklelis parodo, kad su prie šio prietaiso pridedamomis baterijomis negalima elgtis kaip su buitinėmis šiukšlėmis.

Ant kai kurių akumuliatorių šis simbolis gali būti naudojamas su cheminių elementų simboliais. Gyvsidabrio (Hg) arba švino (Pb) simboliai pridedami tada, kai akumuliatoriuje yra daugiau nei 0,0005% gyvsidabrio arba 0,004% švino. Baterijas utilizuojant tinkamai, tai padės išvengti neigiamų padarinių aplinkai ir žmonių sveikatai nei būtų priešingai, su tokiomis atliekomis elgiantis netinkamai. Perdirbant baterijų medžiagas, saugomi gamtos ištekliai.

Jei prietaisas saugumo sumetimais, dėl jo charakteristikų ar duomenų integralumo turi būti nuolatos prijungtas prie įdėtosios baterijos, tokią bateriją turi pakeisti tik kvalifikuotas personalas.

Norėdami tinkamai utilizuoti bateriją, pasibaigus jos tarnavimo laikui pristatykite bateriją į artimiausią elektrinių ir elektroninių prietaisų laužo surinkimo punktą.

Visų kitų baterijų atveju skaitykite skyrelį, kuriame aprašytas saugus baterijų išėmimas iš prietaiso. Pristatykite baterijas į artimiausią atitarnavusių baterijų surinkimo punktą. Išsamesnės informacijos, susijusios su tinkamu šio prietaiso, akumuliatoriaus arba baterijų utilizavimu, teiraukitės miesto savivaldybėje, atliekų surinkimo kompanijoje ar parduotuvėje, kurioje įsigijote šį prietaisą.

# Turinys

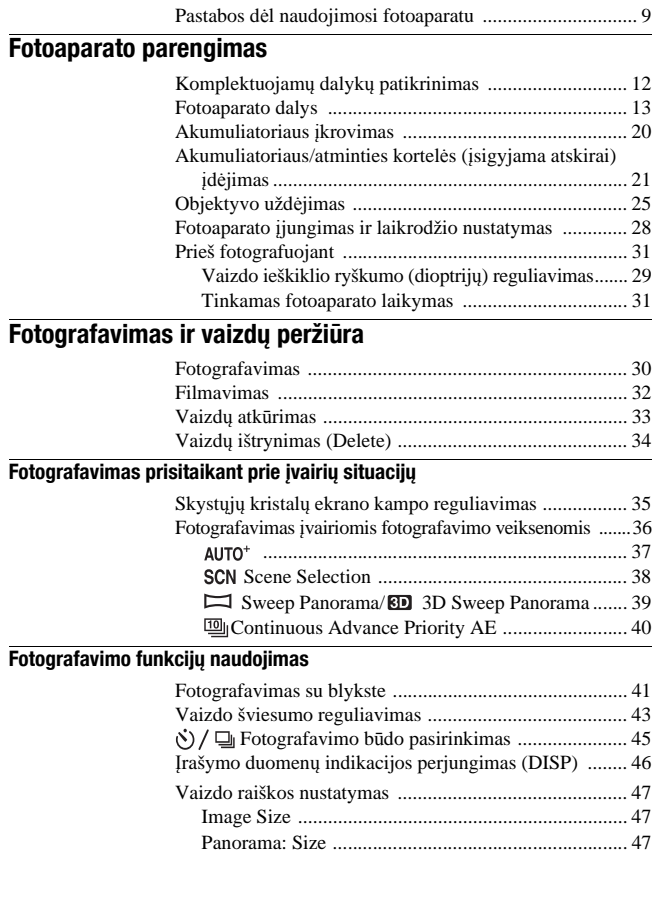

# **Atkūrimo funkcijų naudojimas**

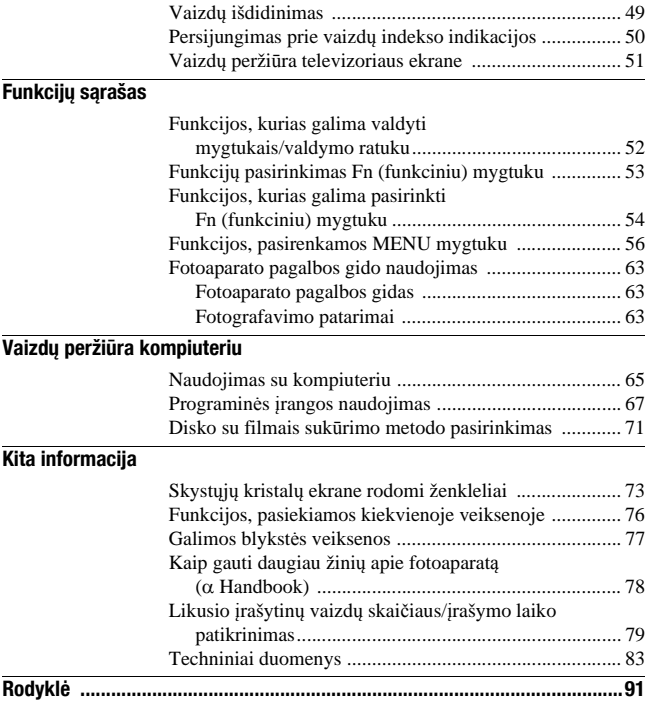

# Pastabos dėl naudojimosi fotoaparatu

#### **Fotografavimo procedūra**

- Šiame fotoaparate fotografavimui yra numatytos 2 veiksenos: skystųjų kristalų ekrano veiksena (naudojant skystųjų kristalų ekraną) ir vaizdo ieškiklio veiksena (naudojant optinį vaizdo ieškiklį).
- Įrašytasis vaizdas gali skirtis nuo matytojo fotografuojant.

#### **Pastabos dėl šiame fotoaparate įdiegtų funkcijų**

- Norėdami sužinoti, kokį standartą (1080 60i ar 1080 50i) palaiko šis fotoaparatas, pažvelkite, koks ženklelis nurodytas ant fotoaparato apačios. 1080 60i standartą palaikantis prietaisas: 60i 1080 50i standartą palaikantis prietaisas: 50i
- Šis fotoaparatas gali įrašyti ir atkurti 1080 60p arba 50p formato filmus. Skirtingai nuo iki šiol paplitusio tradicinio filmų įrašymo būdo naudojant pakaitinę skleistinę, šis fotoaparatas filmus įrašo naudojant progresinę skleistinę. Tai leidžia įrašyti didesnės raiškos, sklandesnį ir tikroviškesnį vaizdą.
- Žiūrėdami fotoaparatu įrašytus 3D vaizdus trimačius vaizdus gebančio atkurti televizoriaus ekrane, Jūs galite justi nemalonių simptomų, tokių kaip įtampa akyse, pykinimas ar nuovargis. Žiūrint 3D vaizdus, rekomenduojama reguliariai daryti pertraukėles. Kadangi kiekvienam individualiam žmogui reikalingi tarpai tarp pertraukėlių ir jų trukmė yra labai skirtingi, susikurkite sau tinkamą standartą. Pasijutę prastai, nustokite žiūrėti 3D vaizdus ir, prireikus, pasikonsultuokite su gydytoju. Taip pat skaitykite prijungtojo peržiūros aparato arba su šiuo fotoaparatu naudojamos programinės įrangos naudojimo instrukciją. Vaikų rega yra labai pažeidžiama (ypač mažesnių nei 6 metai vaikų). Prieš leisdami jiems žiūrėti 3D vaizdus, pasikonsultuokite su specialistu, kaip antai, pediatru arba oftalmologu. Pasirūpinkite, kad vaikai laikytųsi aprašytųjų atsargos priemonių.

#### **Jokios kompensacijos už įrašytosios medžiagos praradimą**

Nėra kompensuojama už nepavykusį įrašymą ar atkūrimą, kai tai įvyksta dėl fotoaparato ar atminties kortelės ir pan. gedimo.

#### **Rezervavimo rekomendacija**

Kad duomenys neprapultų, visuomet nukopijuokite juo į kitą laikmeną (darykite rezervines kopijas).

#### **Pastabos dėl skystųjų kristalų ekrano, elektroninio vaizdo ieškiklio, objektyvo ir vaizdo jutiklio**

- Skystųjų kristalų ekranas ir elektroninis vaizdo ieškiklis yra pagaminti naudojant itin tikslias technologijas, tad efektyviai veikia daugiau nei 99,99% visų ekrano taškų. Tačiau skystųjų kristalų ekrane ir elektroniniame vaizdo ieškiklyje gali būti nuolatos matomi mažyčiai juodi taškeliai ir/arba ryškiai šviečiantys taškeliai (balti, raudoni, mėlyni arba žali). Tokie taškeliai yra normalus reiškinys gamybos procese, ir nedaro jokios įtakos vaizdo kokybei.
- Nelaikykite fotoaparato suėmę už skystųjų kristalų ekrano.
- Nelaikykite fotoaparato tiesioginiuose saulės spinduliuose ir nefotografuokite ar nefilmuokite ilgą laiką nukreipę fotoaparatą į saulę. Gali būti sugadintas vidinis fotoaparato mechanizmas. Jei saulės šviesa bus sufokusuota ant greta esančio daikto, gali kilti gaisras.
- Skystųjų kristalų ekrano šarnyrinio mechanizmo ašies nugarėlėje ir aplink ją yra magnetas. Prie skystųjų kristalų ekrano nedėkite nieko, ką gali paveikti magnetinis laukas, kaip antai, lanksčiojo diskelio ar kredito kortelės.
- Šaltoje vietoje vaizdai skystųjų kristalų ekrane gali palikti pėdsaką. Tai ne sutrikimas. Fotoaparatą įjungus šaltoje vietoje, jo ekranas kurį laiką gali būti tamsus. Fotoaparatui įšilus, ekranas vėl ims rodyti kaip pridera.

#### **Pastabos dėl įrašymo, naudojant vaizdo ieškiklį (SLT-A65/A65V/A77/A77V)**

Šis fotoaparatas turi XGA organišką elektroluminiscences aukštos skiriamosios gebos ir didelio kontrasto vaizdo ieškiklį. Šio vaizdo ieškiklio dėka galima gauti platų žiūrėjimo kampą ir didelį atstumą tarp akies ir optinio įrengnio, kuris yra panašus į DSLR-A900 modelį su 35 mm pilno dydžio jutikliu. Šis fotoaparatas yra pagamintas, kad per vaizdo ieškiklį būtų lengva žiūrėti, atitinkamai subalansavus kelis elementus.

#### **Patarimai dėl fotografavimo**

- Įmanoma, prie vaizdo ieškiklio kampų vaizdas bus truputį iškrypęs. Tai nėra veikimo sutrikimas. Kai norite detaliai patikrinti visą kompoziciją, galite taip pat naudoti skystųjų kristalų ekraną.
- Kai pasukate fotoaparatą, kol žiūrite į vaizdo ieškiklį arba aplinkui, įmanoma, vaizdas vaizdo ieškiklyje bus iškaipytas arba pakis vaizdo spalvos. Tai yra objektyvo arba atvaizdavimo įrenginio charakteristikos, ir tai nėra veikimo sutrikimas. Kai fotografuojate vaizdą, yra rekomenduojama žiūrėti į vaizdo ieškiklio centrą.

#### **Pastabos dėl ilgalaikio fotografavimo**

- Be paliovos fotografuojant ilgą laiką, temperatūra fotoaparato viduje pakyla. Temperatūrai pakilus virš tam tikros ribos, skystųjų kristalų ekrane atsiranda ženklelis [] $\overline{q}$  ir fotoaparatas automatiškai išsijungia. Jei aparato maitinimas išsijungia, palikite fotoaparatą 10 minučių ar ilgiau, kad temperatūra fotoaparato viduje nukristų iki saugaus lygio.
- Esant aukštai aplinkos temperatūrai, temperatūra fotoaparato viduje kyla sparčiai.
- Pakilus temperatūrai fotoaparato viduje, gali pablogėti vaizdo kokybė. Prieš toliau fotografuojant, rekomenduojama palaukti, kol temperatūra fotoaparato viduje nukris.
- Fotoaparato paviršius gali įkaisti. Tai ne sutrikimas.

#### **Pastabos dėl AVCHD filmų\* persiuntimo į kompiuterį**

AVCHD filmų persiuntimui į kompiuterį su "Windows" operacine sistema reikia naudoti pridedamame CD-ROM diske esančią PMB programą.

\* "AVCHD filmai" – tai filmai, įrašyti su [File Format] nuostata [AVCHD 60i/ 60p]/[AVCHD 50i/50p] .

#### **Pastabos dėl filmų atkūrimo kita įranga**

- Šiame fotoaparate AVCHD formato filmų įrašymui naudojamas MPEG-4 AVC/H.264 "High" profilis. Šiuo fotoaparatu AVCHD formatu įrašytų filmų nebus įmanoma atkurti tokia įranga:
	- Kitais aparatais, suderinamais su AVCHD formatu, tačiau nepalaikančiais "High" profilio
	- Aparatais, nesuderinamais su AVCHD formatu

Šiame fotoaparate MP4 formato filmų įrašymui naudojamas MPEG-4 AVC/ H.264 "Main" profilis. Todėl MP4 formatu įrašytų filmų nebus įmanoma atkurti aparatais, kurie nepalaiko MPEG-4 AVC/H.264 kodavimo.

- HD (didelės raiškos) vaizdo kokybe įrašytus diskus galima atkurti tik su įranga, kuri palaiko AVCHD formatą. DVD grotuvai ar rašytuvai negali atkurti HD vaizdo kokybės diskų, nes jie nėra suderinami su AVCHD formatu. Taip pat tradiciniai DVD grotuvai gali nesugebėti išstumti HD vaizdo kokybės diskų.
- 1080 60p/50p formato filmus galima atkurti tik tokiais aparatais, kurie palaiko šį standartą.

#### **Pastabos dėl GPS palaikymo (tik SLT-A65V)**

- Norėdami sužinoti, ar Jūsų fotoaparatas palaiko GPS funkciją, patikrinkite fotoaparato modelio numerį. Su GPS palaikymu: SLT-A65V Be GPS palaikymo: SLT-A65
- GPS naudojimas įvairiose šalyse ir regionuose reglamentuojamas vietiniais įstatymais.
- Jei Jūs neketinate įrašinėti informacijos apie buvimo vietą, punktui [GPS On/Off] priskirkite nuostatą [Off] (61 psl.).
- Lėktuve, išgirdę pranešimą iš pilotų kabinos, būtinai išjunkite fotoaparatą.

#### **Įspėjimas dėl autorių teisių**

Televizijos programos, filmai, vaizdajuostės ir kita medžiaga gali būti apsaugota autorių teisėmis. Nesankcionuotas tokios medžiagos įrašymas gali pažeisti autorių teisių įstatymo nuostatas.

#### **Šioje knygelėje naudojamos nuotraukos**

Šios knygelės iliustracijose kaip pavyzdžiai naudojamos nuotraukos yra reprodukcijos, ir nėra šiuo fotoaparatu iš tikrųjų nufotografuoti vaizdai.

#### **Apie šioje knygelėje pateiktus techninius duomenis**

Fotoaparato techniniai duomenys buvo išmatuoti tokiomis sąlygomis (išskyrus šioje knygelėje aprašytas išimtis): esant normaliai 25°C aplinkos temperatūrai ir naudojant akumuliatorių, kuris buvo įkraunamas dar apytikriai valandą užgesus CHARGE lemputei.

#### **Modelio pavadinimas**

Ši naudojimo instrukcijų knygelė skirta kelių modelių fotoaparatams su skirtingais objektyvais.

Modelio pavadinimas priklauso nuo komplektuojamo objektyvo. Galimybė įsigyti konkretaus modelio fotoaparatą priklauso nuo šalies/regiono.

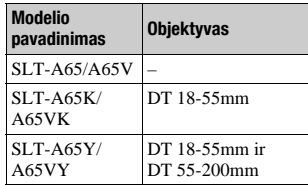

# Komplektuojamų dalykų patikrinimas

Pirmiausia sužinokite savojo fotoaparato modelio pavadinimą (11 psl.). Komplektuojami aksesuarai priklauso nuo modelio pavadinimo. Skaičius skliausteliuose nurodo daiktų skaičių.

### **Bendrieji aksesuarai**

- Fotoaparatas (1)
- Akumuliatoriaus kroviklis BC-VM10A (1)

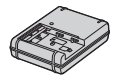

• Elektros laidas (1)

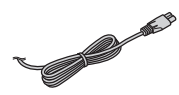

• Įkraunamasis akumuliatorius NP-FM500H (1)

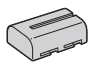

• USB kabelis (1)

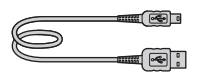

• Peties dirželis (1)

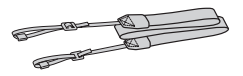

• Korpuso dangtelis (1) (uždėtas ant fotoaparato)

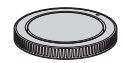

- Okuliaras (1) (uždėtas ant fotoaparato)
- CD-ROM diskas (1)
	- Programinė įranga fotoaparatams
	- $-\alpha$  Handbook
- Naudojimo instrukcija (1) (ši knygelė)

### **SLT-A65K/A65VK**

• Keičiamo židinio nuotolio objektyvas DT 18-55mm (1)/ priekinis objektyvo dangtelis (1)/ pakuotės dangtelis (1)

### **SLT-A65Y/A65VY**

- Keičiamo židinio nuotolio objektyvas DT 18-55mm (1)/ priekinis objektyvo dangtelis (1)/ pakuotės dangtelis (1)
- Keičiamo židinio nuotolio objektyvas DT 55-200mm (1)/ priekinis objektyvo dangtelis (1)/ galinis objektyvo dangtelis (1)/ objektyvo gaubtas (1)

# Fotoaparato dalys

Valdymo procedūros aprašytos skliausteliuose nurodytuose puslapiuose.

# **Fotoaparato priekis**

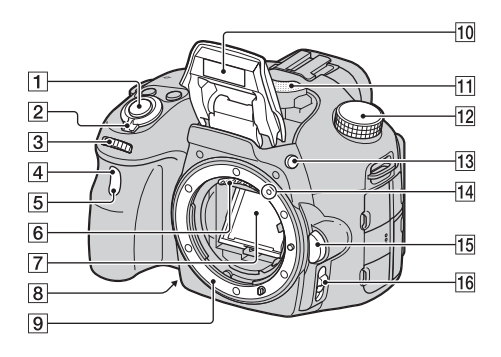

- **1** Užrakto paleidimo mygtukas (30)
- 2 Maitinimo jungiklis (27)
- 3 Valdymo ratukas
- $\overline{4}$  Nuotolinio valdymo jutiklis (45)
- E Užrakto paleidimo laikmačio lemputė (45)
- $\boxed{6}$  Objektyvo kontaktai\*
- 7 Veidrodis\*
- $\boxed{8}$  Peržiūros mygtukas (52)
- 9 Apsodas
- 10 Integruota blykstė\* (41)
- 11 Mikrofonas\*\*
- 12 Veiksenos išrinkimo diskas (36)
- 13  $\frac{1}{2}$  (blykstės pakėlimo) mygtukas (41, 52)
- 14 Tvirtinimo žymė (24)
- 15 Objektyvo atpalaidavimo mygtukas (25)
- **16** Fokusavimo veiksenos jungiklis (52)
- \* **Nelieskite šių dalių pirštais.**
- **\*\* Neuždenkite šios dalies filmuodami. Dėl to gali atsirasti triukšmų arba susilpnėti įrašomas garsas.**

# **Fotoaparato nugarėlė**

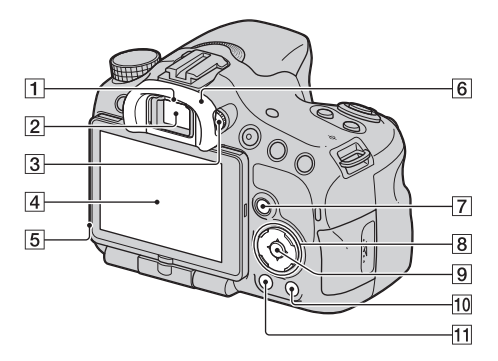

**1** Okuliaro jutikliai

- <sup>[2]</sup> Vaizdo ieškiklis\*
	- Pažvelgus per vaizdo ieškiklį, aktyvuojama vaizdo ieškiklio veiksena, o atitraukus veidą nuo okuliaro, fotoaparatas vėl persijungia į skystųjų kristalų ekrano veikseną.
- 3 Dioptrijų reguliavimo ratukas (29)
- $\overline{4}$  Skystųjų kristalų ekranas (73)
- E Apšviestumo jutiklis
- 6 Okuliaras
- G Fotografuojant/filmuojant: Fn (funkcinis) mygtukas (53, 54) Peržiūros metu: fil, (vaizdo pasukimo) mygtukas (52)
- $\boxed{8}$  Manipuliatorius  $\triangle$ / $\nabla$ / $\triangle$ / $\triangle$ / $\triangle$ ISP (Display) (52)/ WB (White balance) (52)/  $\langle \mathcal{S} \rangle / \square$  (Drive) (45, 52)/ $\mathcal{D}$ (Picture Effect) (52)
- $\boxed{9}$  Manipuliatorius (Enter)/AF mygtukas (52)/objekto sekimo mygtukas (52)
- $\overline{10}$  ? (pagalbos gido) mygtukas (63) Peržiūros metu: m (ištrynimo) mygtukas (34)
- $\boxed{11}$   $\boxed{\blacktriangleright}$  (atkūrimo) mygtukas ((33))
- \* **Nelieskite šios dalies pirštais.**

# **Fotoaparato viršus**

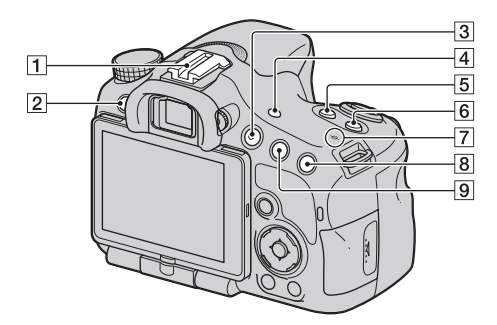

- $\Box$  Aksesuarų lizdas su automatine fiksacija
- $\boxed{2}$  MENU mygtukas (56)
- $\overline{3}$  MOVIE mygtukas (32, 52)
- $\overline{4}$  FINDER/LCD mygtukas (52)
- $\overline{5}$   $\overline{2}$  (ekspozicijos) mygtukas (43)
- 6 ISO mygtukas (52)
- $\boxed{7}$   $\rightarrow$  Vaizdo jutiklio padėties žymė
- $\boxed{8}$  Fotografuojant/filmuojant:  $\boxed{2}$ (išmaniosios telekonversijos) mygtukas (52)/fokuso išdidinimo mygtukas (52) Peržiūros metu: (išdidinimo) mygtukas (49)

I Fotografuojant/filmuojant: AEL (AE fiksavimo) mygtukas (52)/AV (diafragmos reikšmės) mygtukas (52) Peržiūros metu:  $\bigcirc$ (sumažinimo) mygtukas (49)/ (vaizdų indekso) mygtukas

(50)

# **Fotoaparato šonai/apačia**

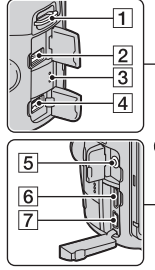

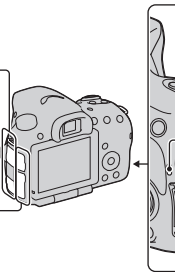

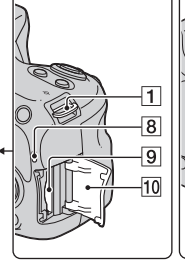

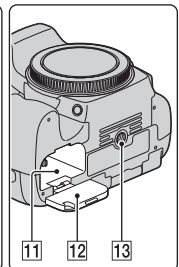

- A Peties dirželio kilpelės
	- Prie fotoaparato pritvirtinkite abu dirželio galus.

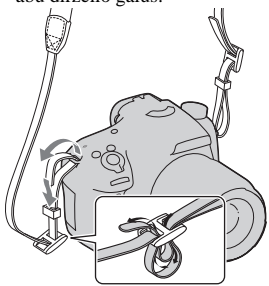

**2** REMOTE jungtis

• Prie fotoaparato prijungdami nuotolinio valdymo pultelį RM-L1AM (įsigyjamas atskirai), įkiškite nuotolinio valdymo pultelio laido kištuką į REMOTE jungtį, sutapatinę kištuko kreipiamąją su REMOTE jungties kreipiamąja. Pasirūpinkite nuotolinio valdymo pultelio laidą nukreipti į priekį.

- **3** Garsiakalbis
- 4 DC IN jungtis
	- Norėdami prie fotoaparato prijungti kintamosios srovės adapterį AC-PW10AM (įsigyjamas atskirai), išjunkite fotoaparatą, o po to prijunkite kintamosios srovės adapterio laido kištuką prie fotoaparato DC IN jungties.
- **5** Mikrofono jungtis
	- Prijungus išorinį mikrofoną, vidinis mikrofonas automatiškai išjungiamas. Jei išorinis mikrofonas yra su vidiniu stiprintuvu, maitinimas mikrofonui tiekiamas iš fotoaparato.
- $\boxed{6}$  HDMI jungtis (51)
- $\boxed{7}$   $\leftarrow$  (USB) jungtis
- $\boxed{8}$  Kreipties lemputė (22)
- $\boxed{9}$  Atminties kortelės plyšys (21)
- 10 Atminties kortelės plyšio dangtelis (21)
- $\Pi$  Akumuliatoriaus skyrelis (21)
- 12 Akumuliatoriaus skyrelio dangtelis (21)
- **13** Trikojo tvirtinimo lizdas
	- Naudokite trikojį, kurio varžtas yra trumpesnis nei 5,5 mm. Jei varžtas bus ilgesnis nei 5,5 mm, Jūs negalėsite patikimai pritvirtinti fotoaparato prie trikojo, ir mėginant tai padaryti varžtas gali pažeisti fotoaparatą.

**Contract COL** 

# **Objektyvai**

DT 18-55mm F3.5-5.6 SAM (komplektuojamas su SLT-A65K/ A65VK/A65Y/A65VY fotoaparatu)

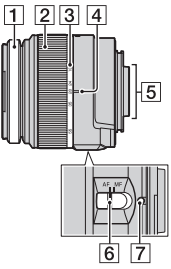

- **1** Fokusavimo žiedas
- B Priartinimo/atitolinimo žiedas
- 3 Židinio nuotolio skalė
- $\overline{4}$  Židinio nuotolio žymė
- E Objektyvo kontaktai
- **6** Fokusavimo veiksenos jungiklis
- G Tvirtinimo žymė
- Objektyvai DT 18-55mm F3.5- 5.6 SAM/DT 55-200mm F4-5.6 SAM yra skirti "Sony" fotoaparatams su A tipo  $($ "A-mount" $)$ apsodu (modeliams su APS-C dydžio vaizdo jutikliu). Šių objektyvų neįmanoma uždėti ant juostinių (35 mm formato) fotoaparatų.

DT 55-200mm F4-5.6 SAM (komplektuojamas su SLT-A65Y/A65VY fotoaparatu)

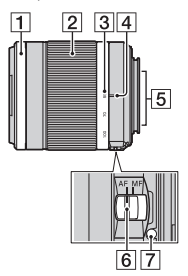

• Daugiau informacijos apie kitokius nei DT 18-55mm F3.5- 5.6 SAM/DT 55-200mm F4-5.6 SAM objektyvus galima rasti prie objektyvo pridedamoje naudojimo instrukcijoje .

# Akumuliatoriaus įkrovimas

Prieš naudodamiesi fotoaparatu pirmąjį kartą, pasirūpinkite įkrauti "InfoLITHIUM" akumuliatorių NP-FM500H (komplektuojamas). "InfoLITHIUM" akumuliatorių galima įkrauti net ir tada, kai jis nėra visiškai išsikrovęs.

Jį taip pat galima naudoti net ir pilnutinai neįkrovus.

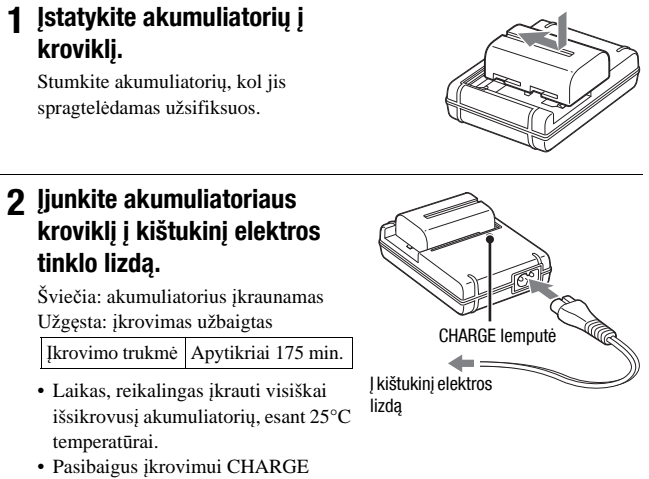

lemputė užgęsta.

#### **Pastabos**

- Atsižvelgiant į akumuliatoriaus likutinę talpą bei įkrovimo sąlygas, įkrovimo trukmė gali būti kitokia.
- Akumuliatorių rekomenduojama įkrauti esant nuo 10°C iki 30°C aplinkos temperatūrai. Jei aplinkos temperatūra išeina už nurodytųjų ribų, akumuliatoriaus efektyviai įkrauti gali nepavykti.
- Akumuliatoriaus kroviklį įjunkite į artimiausią kištukinį elektros lizdą.

# **1 Pastumdami akumuliatoriaus skyrelio dangtelio atidarymo svirtelę, atidarykite dangtelį.**

- **2 Akumuliatoriaus galiuku nuspaudę fiksatorių, stipriai iki galo įstumkite akumuliatorių.**
- **3 Uždarykite dangtelį.**

**4 Pastumdami atminties kortelės plyšio dangtelį, jį atidarykite.**

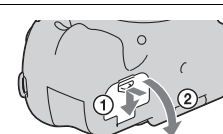

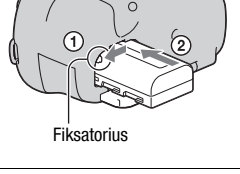

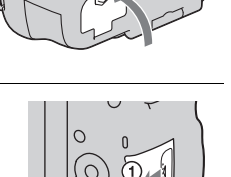

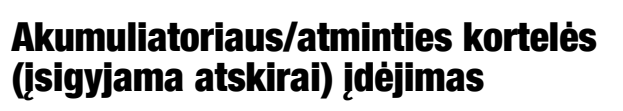

- 
- 

# **5 Įdėkite atminties kortelę.**

• Nusklembtą kortelės kampą laikydami taip, kaip parodyta iliustracijoje, kiškite atminties kortelę į plyšį, kol ji spragtelės savo vietoje.

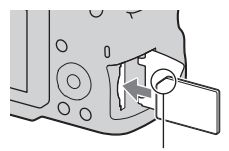

Pasirūpinkite tinkamai laikyti nusklembtą kortelės kampą.

# **6 Uždarykite dangtelį.**

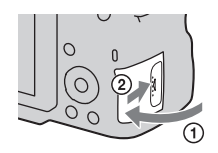

### **Norėdami išimti akumuliatorių**

Išjunkite fotoaparatą ir pastumkite fiksatorių rodyklės kryptimi. Būkite atsargūs, kad akumuliatoriaus nenumestumėte ant žemės.

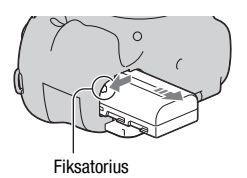

### **Norėdami išimti atminties kortelę**

Patikrinkite, ar nešviečia kreipties lemputė, o po to atidarykite dangtelį ir vienąsyk spustelėkite atminties kortelę.

### **Akumuliatoriaus įkrautumo lygio patikrinimas**

Komplektuojamas akumuliatorius – tai ličio jonų akumuliatorius, kuris gali su fotoaparatu keistis informacija apie įkrautumo būklę ir darbo sąlygas. Ekrane rodoma likusio akumuliatoriaus darbo resurso procentinė išraiška, paskaičiuota įvertinant fotoaparato darbo sąlygas.

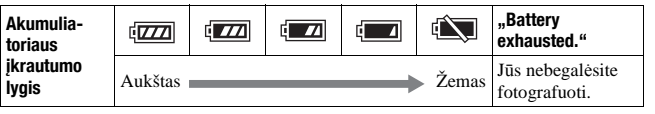

# **Tinkamos atminties kortelės**

Šiame fotoaparate galima naudoti tokias atminties korteles. Tačiau negalima garantuoti, kad fotoaparatas tinkamai veiks su visų tipų atminties kortelėmis.

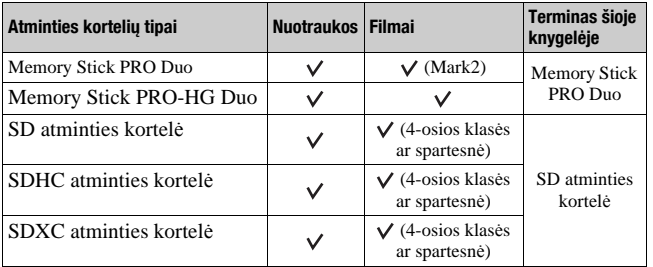

• "MultiMediaCard" atminties kortelės šiam fotoaparatui netinka.

#### **Pastaba**

• Į SDXC atminties kortelę įrašytų vaizdų neįmanoma perkelti į kompiuterį arba atkurti kompiuteriu ar garso ir vaizdo aparatūra, kuri nepalaiko exFAT failų sistemos. Prieš prijungdami įrangą prie fotoaparato, įsitikinkite, ar ji palaiko exFAT sistemą. Prie fotoaparato prijungus nesuderinamą įrangą, Jūs galite būti paraginti sužymėti atminties kortelę. Niekuomet nesužymėkite atminties kortelės reaguodami į šį raginimą, nes taip ištrinsite visus atminties kortelėje saugomus duomenis. (exFAT – tai SDXC atminties kortelėse naudojama failų sistema.)

# Objektyvo uždėjimas

- **1 Nuo fotoaparato nuimkite korpuso dangtelį ir nuo objektyvo nuimkite pakuotės dangtelį.**
	- Keičiant objektyvą, jį reikia greitai pakeisti nedulkėtoje vietoje, kad į fotoaparato vidų nepatektų dulkių arba nešvarumų.
	- Prieš fotografuodami nuo objektyvo nuimkite priekinį objektyvo dangtelį.

Priekinis objektyvo dangtelis

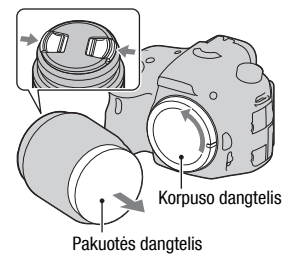

**2 Uždėkite objektyvą, sutapatindami oranžines indeksines žymes ant objektyvo ir fotoaparato.**

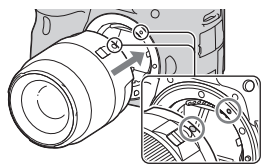

Oranžinės indeksinės žymės

# **3 Sukite objektyvą pagal laikrodžio rodyklę, kol jis spragtelės užsifiksavimo padėtyje.**

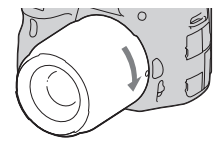

• Objektyvą ant fotoaparato apsodo dėkite tiesiai.

#### **Pastabos**

- Uždėdami objektyvą, nespauskite objektyvo atpalaidavimo mygtuko.
- Uždėdami objektyvą, nenaudokite jėgos.
- Šiam fotoaparatui netinka objektyvai su E tipo ("E-mount") apsodu.
- Jei naudojate objektyvą su trikojui pritvirtinti numatytu lizdu, siekdami subalansuoti objektyvo svorį pritvirtinkite objektyvą prie trikojo.
- Pernešdami fotoaparatą su uždėtu objektyvu, tvirtai suimkite ir fotoaparatą, ir objektyvą.

• Nelaikykite objektyvo už dalies, išsikišančios reguliuojant židinio nuotolį ar fokusuojant.

### **Objektyvo nuėmimas**

**1 Iki galo nuspauskite objektyvo atpalaidavimo mygtuką ir sukite objektyvą prieš laikrodžio rodyklę, kol jis sustos.** Objektyvo atpalaidavimo mygtukas

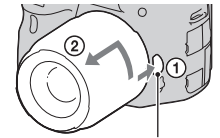

# **2 Ant objektyvo uždėkite priekinį ir galinį dangteliu, bei ant fotoaparato uždėkite korpuso dangtelį.**

- Prieš uždėdami dangtelius, nuo jų pašalinkite dulkes.
- DT 18-55mm F3.5-5.6 SAM objektyvo rinkinyje galinio objektyvo dangtelio nėra. Norėdami padėti objektyvą saugoti neuždėję ant fotoaparato, įsigykite galinį objektyvo dangtelį ALC-R55.

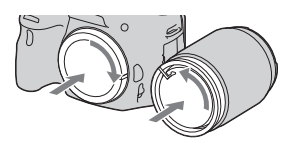

Fotoaparato parengimas **Fotoaparato parengimas**

### **Objektyvo gaubto uždėjimas**

Ant objektyvo rekomenduojama uždėti gaubtą, kuris sumažina blyksnius ir garantuoja maksimalią vaizdo kokybę. Įstatykite gaubtą į apsodą objektyvo vamzdžio gale ir sukite gaubtą pagal laikrodžio rodyklę, kol jis spragtelėdamas užsifiksuos.

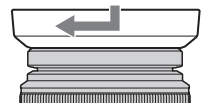

#### **Pastabos**

- Objektyvo DT 18-55mm F3.5-5.6 SAM komplekte gaubto nėra. Jūs galite naudoti objektyvo gaubtą ALC-SH108 (įsigyjamas atskirai).
- Objektyvo gaubtas gali užstoti blykstės šviesą. Prieš fotografuodami su blykste, nuimkite objektyvo gaubtą.
- Prieš padėdami fotoaparatą laikymui, apverskite objektyvo gaubtą ir užmaukite jį ant objektyvo atvirkščiai.

### **Pastaba dėl objektyvo pakeitimo**

Jei uždedant objektyvą į fotoaparatą pateks dulkių, kurios prikibs prie vaizdo jutiklio (fotoaparato dalis, atliekanti juostos vaidmenį) paviršiaus, priklausomai nuo fotografavimo sąlygų dulkelės gali matytis nufotografuotose nuotraukose kaip tamsios dėmės.

Fotoaparate yra įdiegta dulkių pašalinimo sistema, neleidžianti dulkėms nusėsti ant vaizdo jutiklio. Tačiau, nepaisant to, nuimdami/uždėdami objektyvą greitai jį pakeiskite nedulkėtoje vietoje.

# Fotoaparato įjungimas ir laikrodžio nustatymas

Fotoaparatą įjungus pirmąjį kartą, jo ekrane atsiranda datos ir laiko nustatymo langas.

# **1 Perjungdami mait. jungiklį į padėtį ON, įjunkite aparatą.**

Ekrane atsiranda datos ir laiko nustatymo langas.

- Norėdami išjungti fotoaparatą, perjunkite jungiklį į padėtį OFF.
- **2 Įsitikinkite, ar skystųjų kristalų ekrane yra pasirinkta [Enter], o po to paspauskite manipuliatoriaus centrą.**

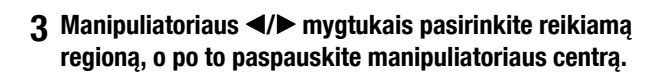

**4 Manipuliatoriaus** b**/**<sup>B</sup> **mygtukais pasirinkite kiekviena** punkta ir ▲/▼ **mygtukais nustatykite skaitines reikšmes.**

> **[Daylight Svg.:]:** įjungiama arba išjungiama vasaros laiko nuostata. **[Date Format:]:** pasirenkamas datos rodymo formatas.

• Vidurnaktį laikrodis rodo 12:00 AM, o vidurdienį – 12:00 PM.

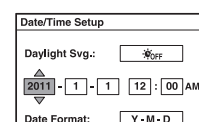

 $\triangleq$  Adjust  $e_{Ent}$ 

**4** Select

Fotoaparato parengimas **Fotoaparato parengimas**

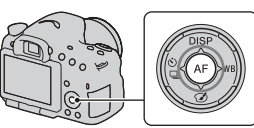

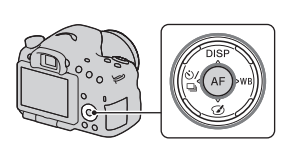

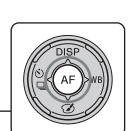

# **5 Kartodami 4-ąjį žingsnį, nustatykite kitus punktus, o po to paspauskite manipuliatoriaus centrą.**

**6 Įsitikinkite, ar yra pasirinkta [Enter], o po to paspauskite manipuliatoriaus centrą.**

### **Norėdami nutraukti datos ir laiko nustatymo procedūrą**

Paspauskite MENU mygtuką.

#### **Datos ir laiko nuostatų koregavimas**

Fotoaparatą įjungus pirmąjį kartą, jo ekrane atsiranda datos ir laiko nustatymo langas. Kitą kartą data ir laikas nustatomi iškvietus meniu.

### **MENU mygtukas**  $\rightarrow$  **0 1**  $\rightarrow$  **[Date/Time Setup]**

### **Regiono nustatymas**

Jūs galite pasirinkti regioną, kuriame naudojatės fotoaparatu. Tai leidžia pasirinkti vietinę laiko juostą naudojantis fotoaparatu užsienyje.

### **MENU mygtukas → ● 1 → [Area Setting]**

### **Datos ir laiko nuostatų išlaikymas**

Šiame fotoaparate yra vidinė įkraunamoji baterija datos ir laiko nuostatų išlaikymui nepriklausomai nuo to, ar yra įdėtas akumuliatorius ir įjungtas fotoaparato maitinimas, ar ne.

# Prieš fotografuojant

# **Vaizdo ieškiklio ryškumo (dioptrijų) reguliavimas**

**Sukiodami vaizdo ieškiklio dioptrijų reguliavimo ratuką, kol vaizdas taps ryškiausias, priderinkite vaizdo ieškiklio laužiamąją gebą prie savo regos.**

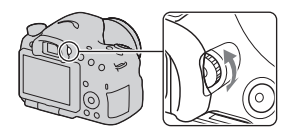

### **Pastaba**

• Su šiuo fotoaparatu negalima naudoti dioptrijų reguliavimo priedo (įsigyjamas atskirai).

# **Tinkamas fotoaparato laikymas**

# **Stabilizuokite savo kūno viršutinę dalį ir užimkite tokią pozą, kuri neleistų fotoaparatui judėti.**

Zvelgiant į skystųjų kristalų Zvelgiant per vaizdo ieškiklį Zvelgiant per vaizdo ieškiklį ekraną (vertikali padėtis)

# Žingsnis 1

Viena ranka suimkite fotoaparato rankenėlę, o kita ranka prilaikykite objektyvą.

### Žingsnis 2

Užimkite stabilią stovėseną, atremdami kojas pečių plotyje.

Žingsnis 3

Lengvai atremkite alkūnes į savo kūną.

Jei fotografuojate priklaupę, stabilizuokite savo kūno viršutinę dalį, atremdami alkūnę į kelį.

# Fotografavimas

Veiksena "AUTO" suteikia galimybę bet kokiomis sąlygomis labai lengvai nufotografuoti bet kokį objektą, kadangi fotoaparatas automatiškai pagal situacija parenka reikiamus parametrus.

Fotografuodami vietoje, kur naudoti blykstę draudžiama, pasirinkite  $\mathcal{R}$ .

**1 Pasukite veiksenos išrinkimo diską į padėtį arba (Flash Off).**

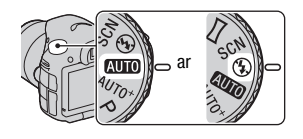

- **2 Laikykite fotoaparatą, stebėdami fotografuojamą vaizdą skystųjų kristalų ekrane arba per vaizdo ieškiklį.**
- **3 Fotoaparatą pakreipkite taip, kad reikiamas objektas patektų į fokusavimo zoną.**
	- Jei blykčioja (vieta (įspėjimo apie fotoaparato sujudėjimą) ženklelis, fotografuokite atsargiai, tvirtai laikydami aparatą, arba naudokite trikojį.

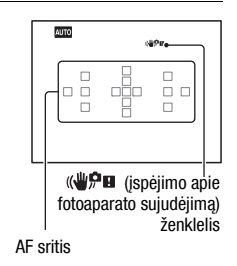

**4 Jei naudojate keičiamo židinio nuotolio objektyvą, sukiodami priartinimo/ atitolinimo žiedą nustatykite kadro kompoziciją.**

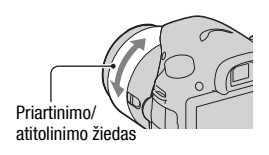

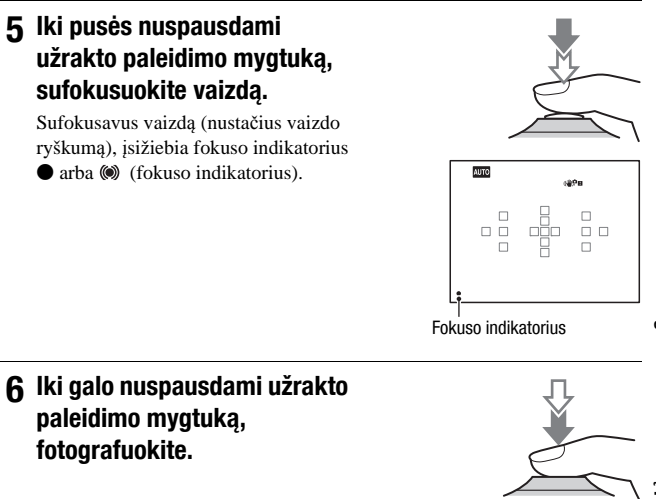

# Filmavimas

# **1 Norėdami pradėti filmuoti, paspauskite MOVIE mygtuką.**

- Filmavimą galima pradėti bet kurioje ekspozicijos veiksenoje.
- Išlaikymo ir diafragmos reikšmės reguliuojamos automatiškai. Jei norite nustatyti kokias nors konkrečias reikšmes, pasukite veiksenos išrinkimo diską į padėtį  $\Box$  (filmavimas) (36 psl.).
- Automatinio fokusavimo veiksenoje fotoaparatas be paliovos reguliuoja vaizdo ryškumą.

MOVIE mygtukas

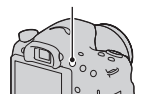

# **2 Norėdami baigti filmuoti, dar kartą paspauskite MOVIE mygtuką.**

### **Pastabos**

- Filmuojant gali būti įrašomas fotoaparato ir objektyvo veikimo garsas. Jūs galite išjungti garso įrašymą, meniu punktui [Audio Recording] priskirdami nuostatą [Off] (57 psl.).
- Priklausomai nuo aplinkos temperatūros arba fotoaparato būklės, filmavimo be paliovos trukmė gali būti mažesnė. Skaitykite pastraipą "Pastabos dėl filmavimo be paliovos".
- Jei rodomas ženklelis  $[\cdot]$ , tai reiškia, kad fotoaparatas perkaito. Išjunkite fotoaparatą ir palaukite, kol temperatūra fotoaparato viduje nukris.

# Vaizdų atkūrimas

# **1** Paspauskite **►** mygtuką.

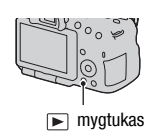

# **2 MENU** mygtukas  $\rightarrow \blacktriangleright$  **1**  $\rightarrow$  [View Mode]  $\rightarrow$  Pasirinkite **pageidaujamą veikseną**

• Norėdami peržiūrėti nuotraukas, pasirinkite [Folder View(Still)], o norėdami žiūrėti filmus, pasirinkite [Folder View(MP4)] arba [AVCHD View] pagal failo formatą.

# **3 Manipuliatoriaus** b**/**B **mygtukais pasirinkite vaizdą.**

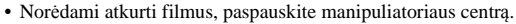

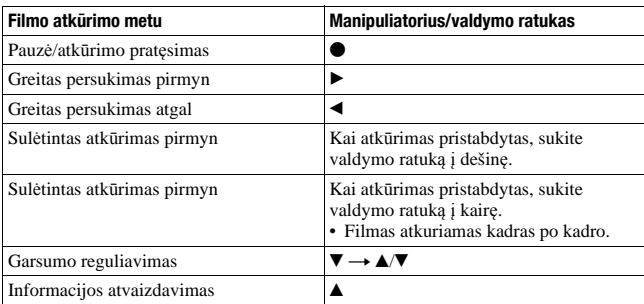

#### **Pastaba**

• Kitais aparatais įrašytų filmų šis fotoaparatas gali neatkurti.

# Vaizdų ištrynimas (Delete)

Ištrynę vaizdą, Jūs negalėsite jo susigrąžinti. Iš anksto apsispręskite, ar Jūs norite ištrinti konkretų vaizdą.

#### **Pastaba**

• Apsaugotųjų vaizdų ištrinti neįmanoma.

# **Ekrane rodomo vaizdo ištrynimas**

**1 Atvaizduokite vaizdą, kurį pageidaujate ištrinti, o po to paspauskite mygtuką.**

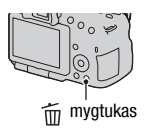

**2** Manipuliatoriaus ▲ mygtuku pasirinkite [Delete], o po to **paspauskite manipuliatoriaus centrą.**

# Skystųjų kristalų ekrano kampo reguliavimas

# **Pakreipkite skystųjų kristalų ekraną taip, kad į jį būtų patogu žiūrėti.**

- Skystųjų kristalų ekranas gali būti pakreipiamas 180 laipsnių.
- Skystųjų kristalų ekraną galima pasukti 270 laipsnių į kairę nuo padėties, kurioje ekranas atsuktas į priekį.
- Kai skystųjų kristalų ekranas nenaudojamas, jį rekomenduojama užlenkti atsukus į fotoaparatą.

#### **Pastaba**

• Kai skystųjų skystųjų kristalų ekranas atlenktas, fotografuojant iš žemos stovėsenos, okuliaro jutiklis gali neveikti kaip pridera. Jei Jūs žvelgiate per vaizdo ieškiklį, tačiau skystųjų kristalų ekranas automatiškai neišsijungia, paspauskite FINDER/LCD mygtuką.

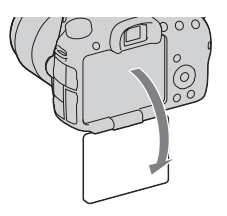

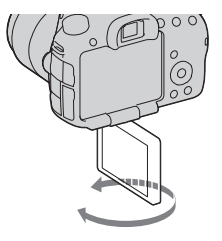

# Fotografavimas įvairiomis fotografavimo veiksenomis

**Veiksenos išrinkimo disku pasirinkite pageidaujamą fotografavimo veikseną.**

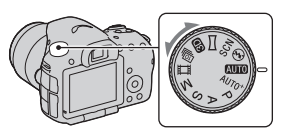

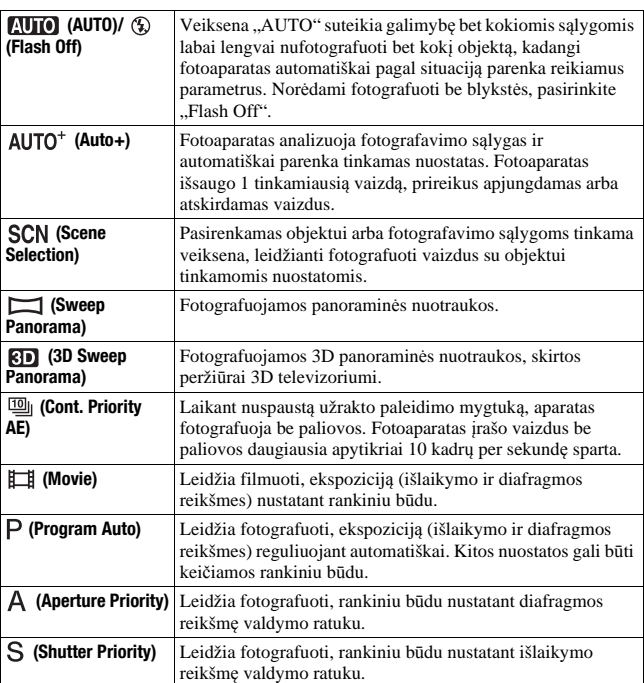

Šiame fotoaparate numatytos tokios fotografavimo veiksenos:
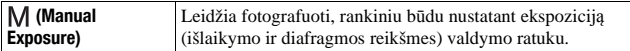

#### AUTO<sup>+</sup>

## **1 Pasukite veiksenos išrinkimo diską į padėtį (Auto+).**

# **2 Nukreipkite aparatą link fotografuojamo objekto.**

Kai fotoaparatas išanalizuoja fotografavimo sąlygas ir atlieka reikiamą reguliavimą, atvaizduojama tokia informacija: atpažintosios siužetinio fotografavimo veiksenos ženklelis, atitinkama fotografavimo funkcija, o taip pat kiek bus nufotografuota vaizdų.

Atpažintosios siužetinio fotografavimo veiksenos ženklelis

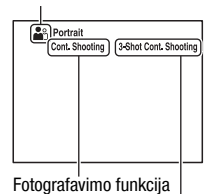

Kiek bus nufotografuota vaizdų

# **3 Sufokusuokite vaizdą ir nufotografuokite objektą.**

#### **Fotoaparato atpažįstami siužetai**

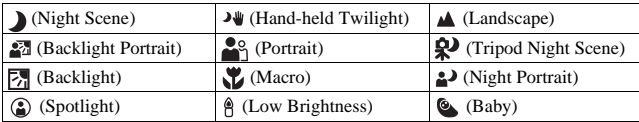

#### **Fotografavimo funkcija**

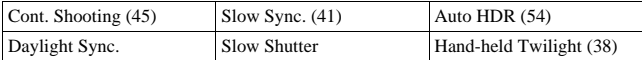

# **SCN Scene Selection**

- **1 Pasukite veiksenos išrinkimo diską į padėtį (Scene Selection).**
- **2 Paspauskite manipuliatoriaus centrą.**
- **3 Manipuliatoriaus** v**/**V **mygtukais pasirinkite norimą siužetinio fotografavimo veikseną, o po to paspauskite manipuliatoriaus centrą.**
	- Norėdami pakeisti siužetą, paspauskite Fn mygtuką, o po to pasirinkite kitą siužetą.

## **4 Sufokusuokite vaizdą ir nufotografuokite objektą.**

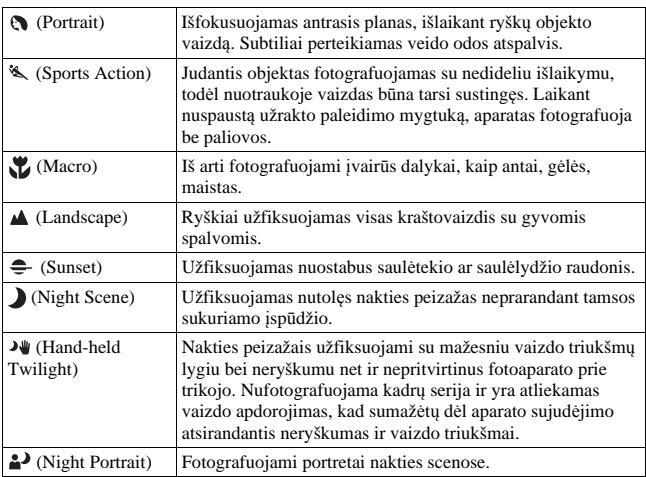

# **Sweep Panorama/ 3D Sweep Panorama**

- **1 Pasukite veiksenos išrinkimo diską į padėtį (Sweep Panorama)/ (3D Sweep Panorama).**
- **2 Paspauskite manipuliatoriaus centrą.**
- **3 Nukreipkite fotoaparatą į kraštovaizdžio pakraštį ir, iki pusės nuspausdami užrakto paleidimo mygtuką, sufokusuokite vaizdą.**

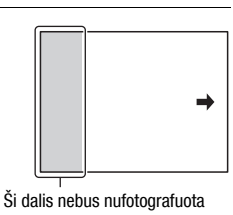

**4 Iki galo nuspauskite užrakto paleidimo mygtuką.**

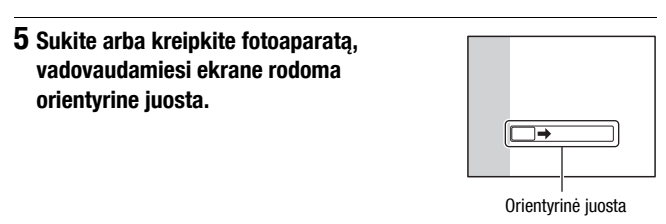

# **<sup>2</sup> Continuous Advance Priority AE**

# **1 Pasukite veiksenos išrinkimo diską į padėtį (Cont. Priority AE).**

## **2 Sufokusuokite vaizdą ir fotografuokite objektus.**

- Laikant nuspaustą užrakto paleidimo mygtuką, aparatas fotografuoja be paliovos.
- Fotoaparatas įrašo vaizdus be paliovos daugiausia apytikriai 10 kadrų per sekundę sparta.

# **41**

 **naudojimas**

# Fotografavimas su blykste

Tamsioje vietoje fotografuojant su blykste, objektas nufotografuojamas šviesus, o taip pat išvengiama neryškių nuotraukų dėl fotoaparato sujudėjimo. Fotografuojant prieš saulę, blykstė gali būti naudojama tinkamai eksponuoti iš nugaros apšviesto objekto vaizdą.

# **1 Fn** mygtukas  $\rightarrow$   $\sharp$  (Flash Mode)  $\rightarrow$  Pasirinkite pageidaujama **nuostatą**

• Daugiau informacijos apie blykstės veiksenas, kuriomis galima disponuoti kiekvienoje fotografavimo veiksenoje, pateikta 77 psl.

# **2** Paspauskite  $\frac{1}{2}$  mygtuka.

Blykstė pakyla.

• Kai pasirinkta AUTO, AUTO+ arba siužetinio fotografavimo veiksena, blykstė automatiškai pakyla jei nepakanka šviesos arba objektas yra apšviestas iš nugaros. Integruota blykstė nepakyla net ir paspaudus mygtuką.

## **3 Kai blykstė įsikrauna, nufotografuokite objektą.**

 Blykčioja: blykstė įkraunama. Kai indikatorius blykčioja, Jūs negalėsite paleisti užrakto.

 Šviečia: blykstė įkrauta ir parengta išlydžiui.

• Automatinio fokusavimo veiksenoje užrakto paleidimo mygtuką iki pusės nuspaudus prasto apšvietimo sąlygomis, objekto vaizdo sufokusavimo palengvinimui gali suveikti blykstė (AF pašvietimas).

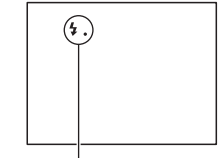

(blykstės įkrovimo) indikatorius

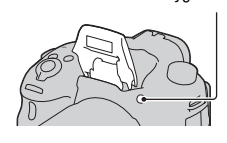

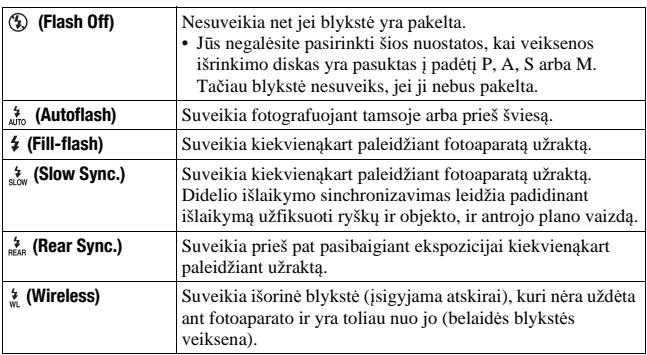

# Vaizdo šviesumo reguliavimas

Išskyrus ekspozicijos veikseną M, ekspozicija nustatoma automatiškai (automatinė ekspozicija).

Remiantis bazine automatinės ekspozicijos nuostata, galima atlikti ekspozicijos korekciją. Paslenkant ekspoziciją link + pusės, visas vaizdas tampa šviesesnis. Paslenkant ekspoziciją link – pusės, visas vaizdas tampa tamsesnis (ekspozicijos korekcija).

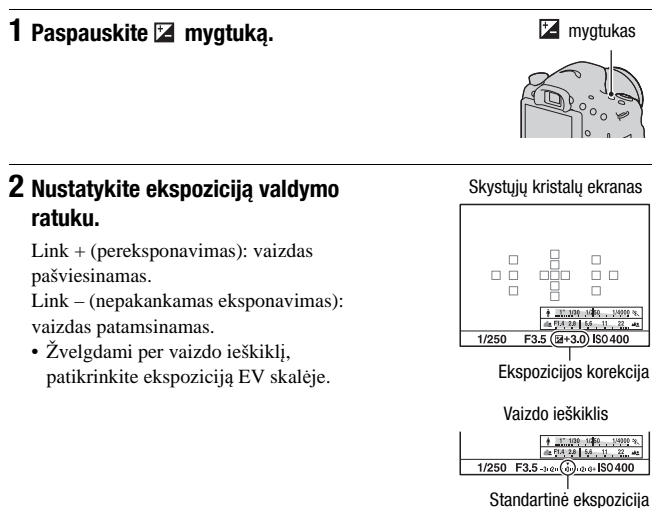

# **3 Sufokusuokite vaizdą ir nufotografuokite objektą.**

#### **Fotografavimo technika**

- Korekcijos lygį reguliuokite tikrindami įrašytąjį vaizdą.
- Naudojant gretinimo veikseną, galima nufotografuoti keletą vaizdų su ekspozicija, paslinkta link pliuso arba minuso pusės (45 psl.).

#### **Pastaba**

• Šis punktas negali būti nustatomas, kai ekspozicijos veiksenai priskirta nuostata [AUTO], [AUTO+] arba [Scene Selection] (siužetinio fotografavimo veiksena).

# $\diamondsuit$  / a Fotografavimo būdo pasirinkimas

Jūs galite pasirinkti tokį fotografavimo būdą, kuris geriausiai atitiktų Jūsų poreikius, pavyzdžiui, fotografavimą po vieną kadrą, fotografavimą be paliovos arba gretinimą.

#### $\Diamond$  /  $\Box$  ant manipuliatoriaus  $\rightarrow$ **Pasirinkite pageidaujamą būdą**

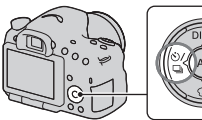

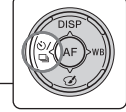

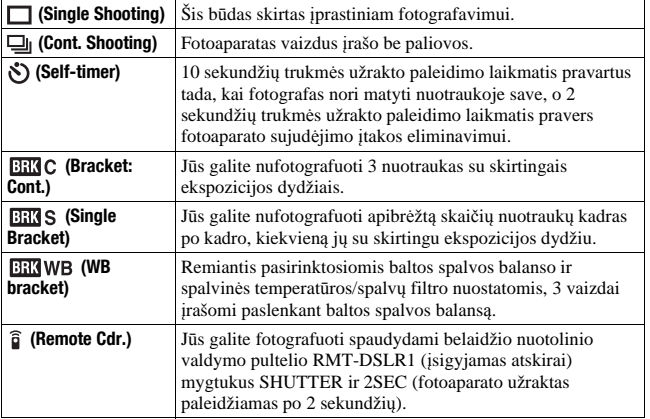

# Įrašymo duomenų indikacijos perjungimas (DISP)

Kiekvienąkart paspaudus DISP ant manipuliatoriaus, indikacija ekrane keičiasi kaip pavaizduota iliustracijoje. Jūs galite atskirai pasirinkti, kokia indikacija turi būti matoma skystųjų kristalų ekrane, ir kokia vaizdo ieškiklyje.

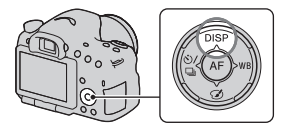

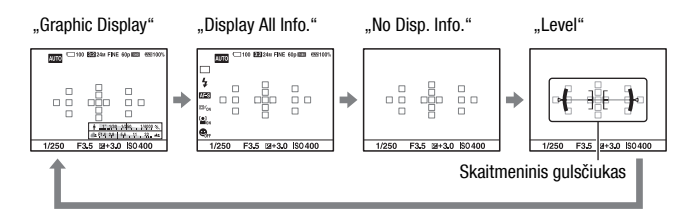

## **Grafinė indikacija (Graphic Display)**

Grafinėje indikacijoje grafiniu pavidalu rodomos išlaikymo bei diafragmos reikšmės, ir aiškiai iliustruojama, kaip veikia ekspozicija. Išlaikymo indikatoriaus ir diafragmos reikšmės indikatoriaus rodyklėlės parodo faktines išlaikymo ir diafragmos reikšmes.

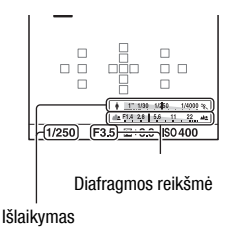

# Vaizdo raiškos nustatymas

# **Image Size**

### **MENU mygtukas → <b>D** 1 → [Image Size] → Pasirinkite **pageidaujamą raišką**

#### **[Aspect Ratio]: [3:2]**

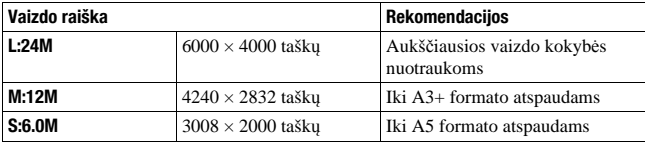

#### **[Aspect Ratio]: [16:9]**

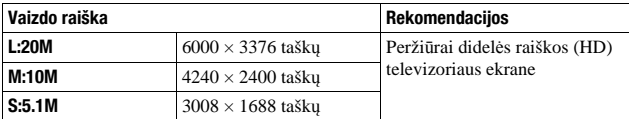

#### **Pastaba**

• Punktui [Quality] priskyrus nuostatą RAW, RAW vaizdų raiška atitinka L. Ši raiška nėra rodoma ekrane.

#### **Panorama: Size**

Jūs galite pasirinkti panoraminių nuotraukų raišką. Vaizdo raiška priklauso nuo fotografavimo krypties (56 psl.).

## **MENU mygtukas → ■ 1 → [Panorama: Size] arba [3D Pan.: Image Size]** t **Pasirinkite pageidaujamą raišką**

#### **[Panorama: Size]**

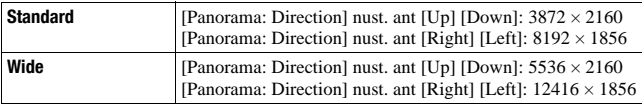

## **[3D Pan.: Image Size]**

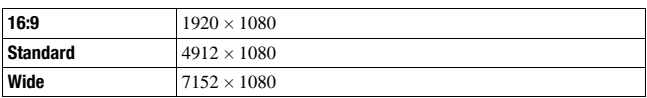

# Vaizdų išdidinimas

Išsamesnei analizei vaizdą galima išdidinti. Tai pravartu norint patikrinti įrašytojo vaizdo ryškumo nustatymą (sufokusavimo būklę).

**1 Atvaizduokite vaizdą, kurį pageidaujate išdidinti, o po to paspauskite mygtuką.**

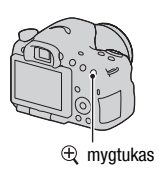

# **2 Spaudydami mygtuką arba mygtuką, išdidinkite arba sumažinkite vaizdą.**

• Sukiojant valdymo ratuką, nuotraukos perjungiamos esant tokiam pačiam išdidinimo laipsniu. Kai keletas nuotraukų nufotografuota esant vienodai kompozicijai, Jūs galite palyginti jų sufokusavimo būklę.

# **3** Manipuliatoriaus ▲/▼/◀/▶ mygtukais pasirinkite vaizdo dalį, **kurią pageidaujate išdidinti.**

#### **Norėdami atšaukti išdidinto vaizdo atkūrimą**

Spaudykite manipuliatoriaus centrą, kol vaizdas vėl taps normalaus dydžio.

# Persijungimas prie vaizdų indekso indikacijos

Jūs galite ekrane vienu metu atvaizduoti keletą nuotraukų.

# **Paspauskite <b>F-1** mygtuką.

Ekrane atsiranda vaizdų indekso langas.

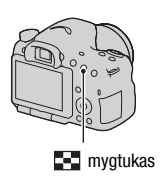

#### **Norėdami grįžti prie pavienio vaizdo indikacijos**

Spaudykite manipuliatoriaus centrą, kol pasirinksite norimą vaizdą.

#### **Norėdami atvaizduoti reikiamą aplanką**

Manipuliatoriumi pasirinkite juostą vaizdų indekso lango kairėje, o po to  $\triangle/\blacktriangledown$ mygtukais pasirinkite reikiamą aplanką. Paspaudžiant manipuliatoriaus centrą, kai yra pasirinkta juosta lango kairėje, yra perjungiama peržiūros kategorija.

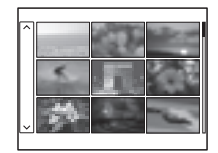

# Vaizdų peržiūra televizoriaus ekrane

Fotoaparatu įrašytų vaizdų peržiūrai televizoriaus ekrane reikalingas HDMI kabelis (įsigyjamas atskirai) ir didelės raiškos (HD) televizorius su HDMI jungtimi.

**1 Išjunkite fotoaparatą bei televizorių, ir prijunkite fotoaparatą prie televizoriaus.**

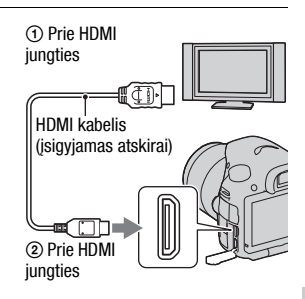

# **2 Įjunkite televizorių ir pasirinkite reikiamą įvestį.**

• Taip pat skaitykite televizoriaus naudojimo instrukciją.

# **3 Įjunkite fotoaparatą ir paspauskite mygtuką.**

Televizoriaus ekrane atsiranda aparatu nufotografuotos nuotraukos.

Manipuliatoriaus  $\blacktriangleleft$  mygtukais pasirinkite reikiamą vaizdą.

• Fotoaparato skystųjų kristalų ekranas neįsijungia.

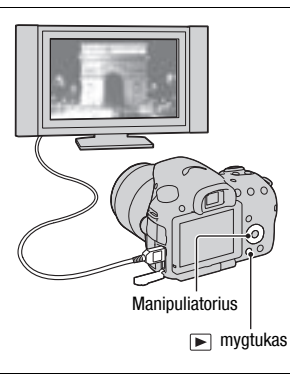

# Funkcijos, kurias galima valdyti mygtukais/valdymo ratuku

Šiais mygtukais/valdymo ratuku Jūs galite nustatyti ar valdyti įvairiausias funkcijas.

Mygtukų/valdymo ratuko išdėstymas pateiktas skyrelyje "Fotoaparato dalys", (13 psl.).

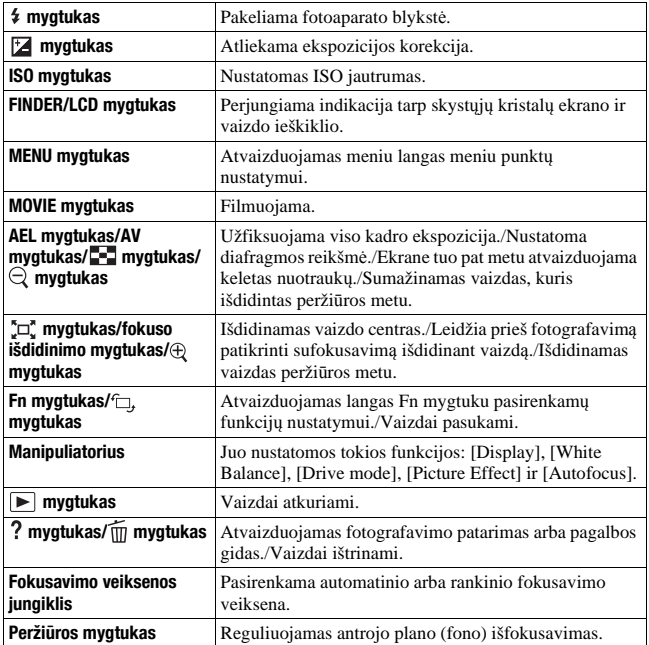

# Funkcijų pasirinkimas Fn (funkciniu) mygtuku

Šis mygtukas naudojamas pasirinkti ir vykdyti fotografuojant dažniausiai naudojamas funkcijas.

**1 Paspauskite Fn mygtuką.**

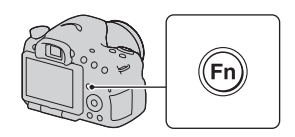

**2** Manipuliatoriaus ▲/▼/◀/▶ mygtukais pasirinkite pageidaujamą **meniu punktą, o po to, paspausdami centrą**  $\bullet$  **vykdykite pasirinktį.**

Ekrane atsiranda nustatymo langas.

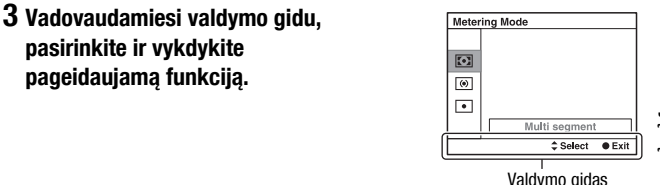

#### **Norėdami nustatyti fotoaparatą tiesiai iš įrašymo informacijos lango**

2-ame žingsnyje sukiokite valdymo ratuką nespausdami manipuliatoriaus centro  $\bullet$ . Jūs galite nustatyti fotoaparatą tiesiai iš įrašymo informacijos lango.

# Funkcijos, kurias galima pasirinkti Fn (funkciniu) mygtuku

Funkcijos, kurias galima pasirinkti Fn (funkciniu) mygtuku, yra tokios:

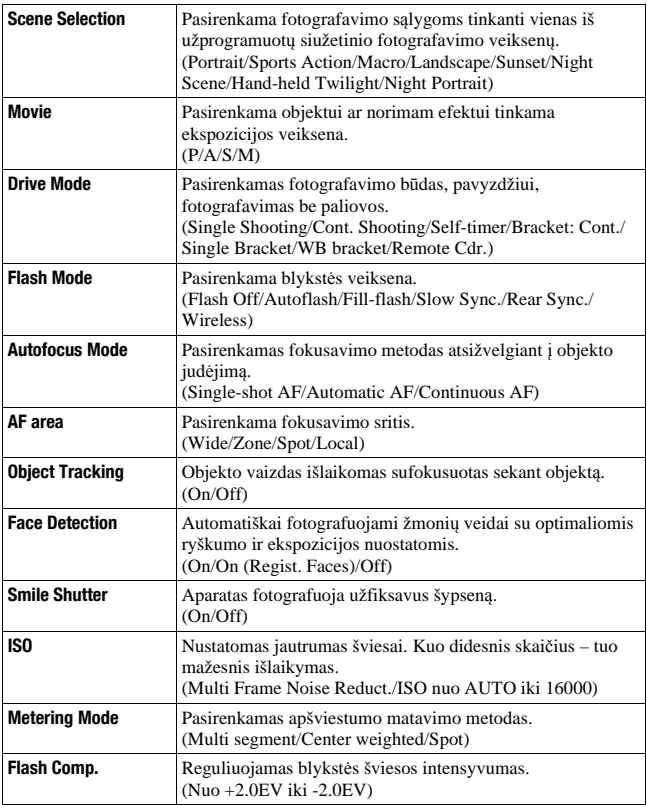

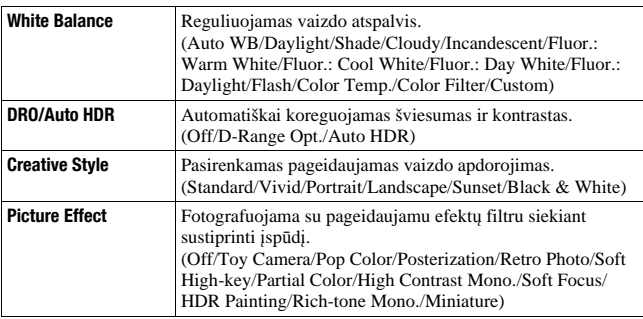

# Funkcijos, pasirenkamos MENU mygtuku

Jūs galite bendrai nustatyti pagrindines fotoaparato funkcijas arba vykdyti tokias funkcijas kaip fotografavimo, atkūrimo ar kitokias operacijas. Paspauskite MENU mygtuką, tada manipuliatoriaus  $\triangle$ / $\nabla$ / $\triangleleft$ / $\triangleright$  mygtukais pasirinkite norimą punktą, o po to paspauskite manipuliatoriaus centrą.

Pasirinkite meniu puslapi Pasirinkite meniu punktą

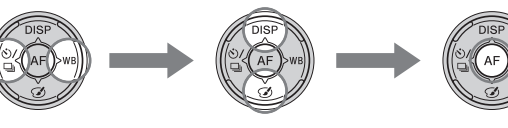

#### **Fotografavimo meniu**

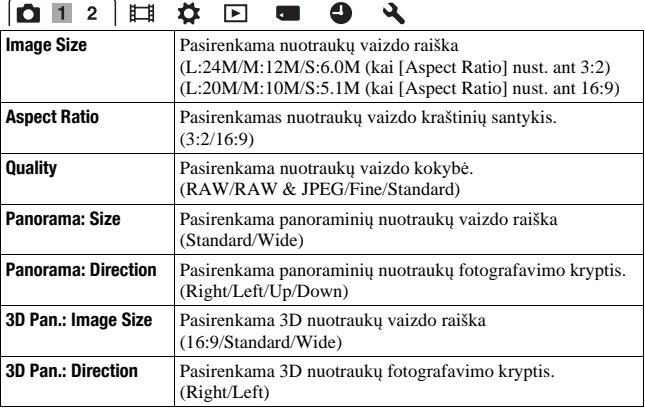

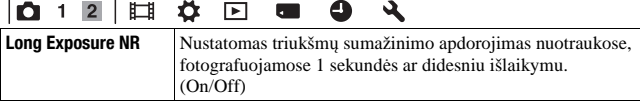

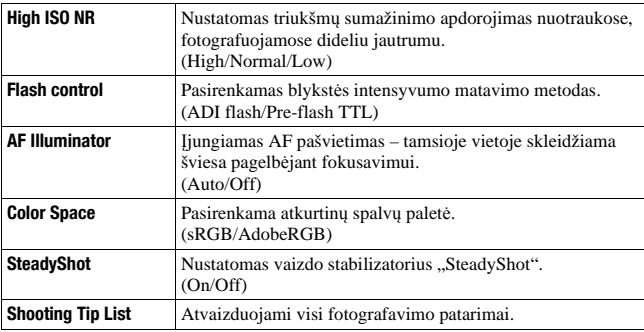

#### **Filmavimo meniu**

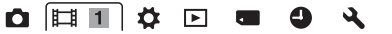

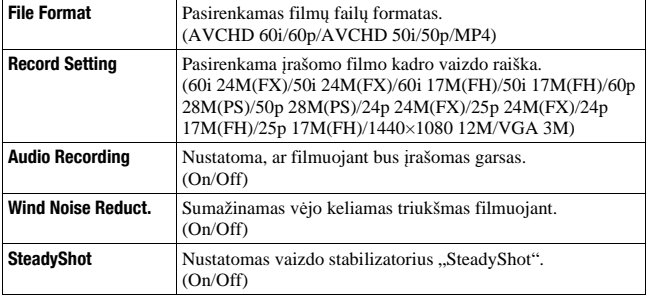

#### **Specifinių nuostatų meniu**

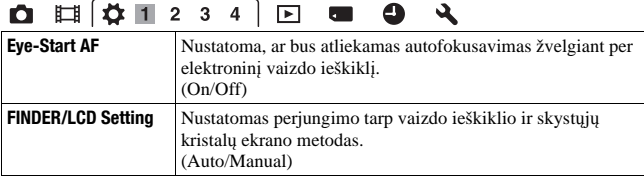

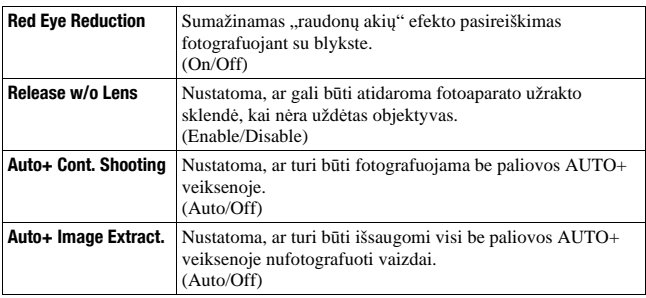

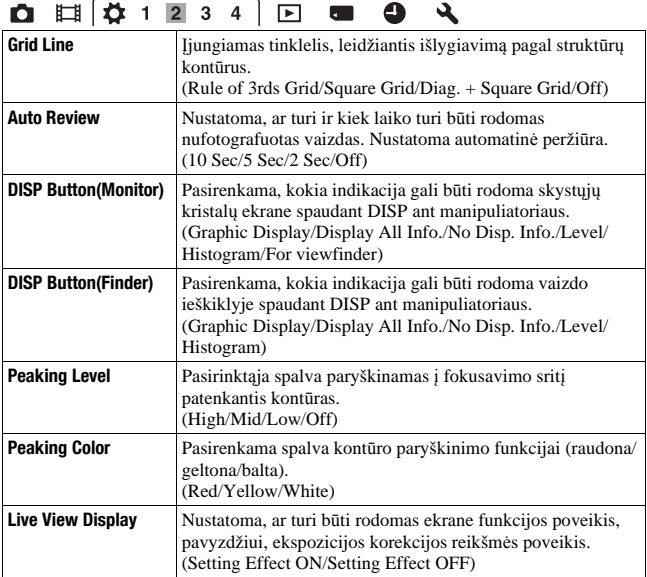

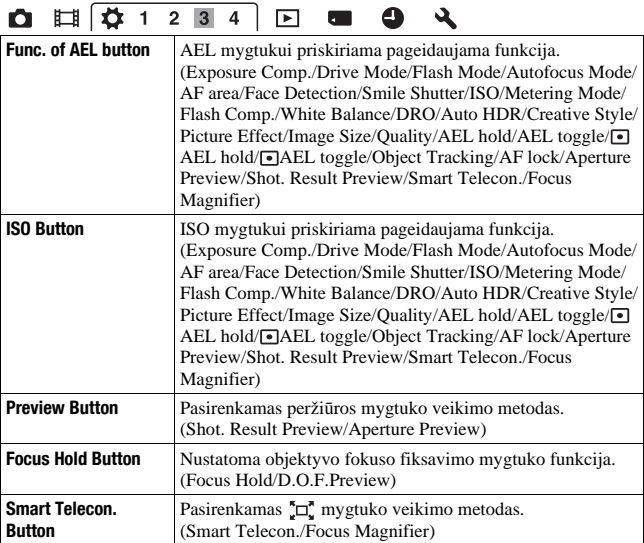

#### $\bullet$   $\Box$   $\overline{\uparrow \downarrow$  1 2 3 4  $\blacktriangleright$ --

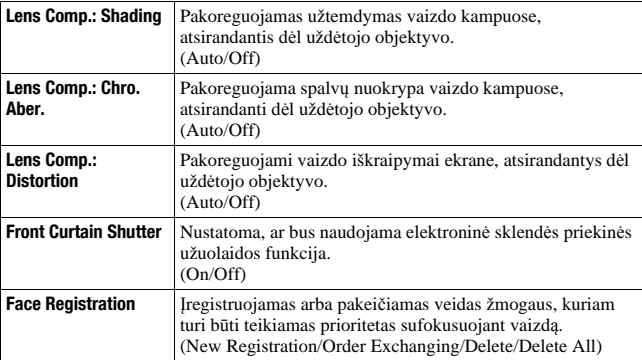

#### **Atkūrimo meniu**

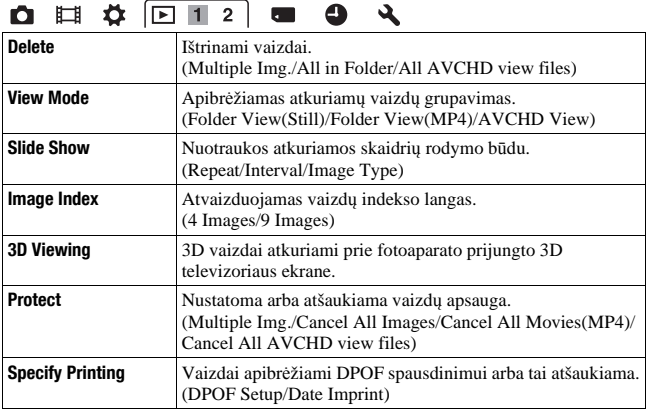

# **O E & F12 = 0 4**

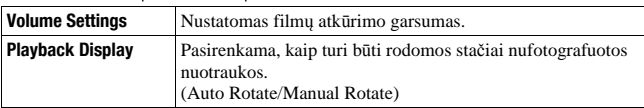

#### **Darbo su atminties kortele instrumentų meniu**

# **0 1 0 0 1 0 4**

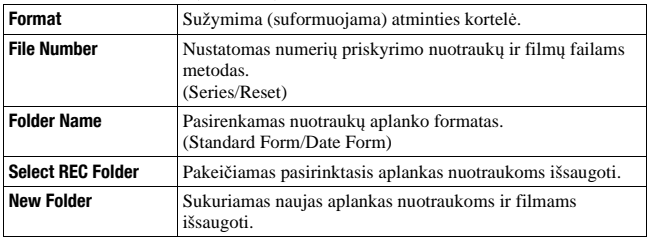

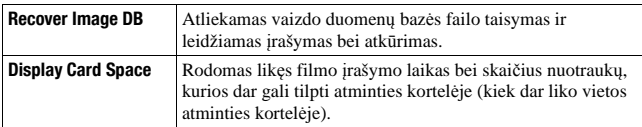

#### **Datos ir laiko nustatymo meniu**

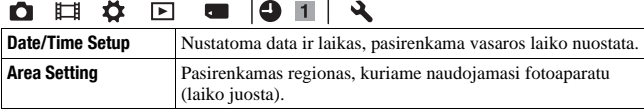

#### **Nustatymo meniu**

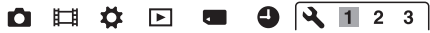

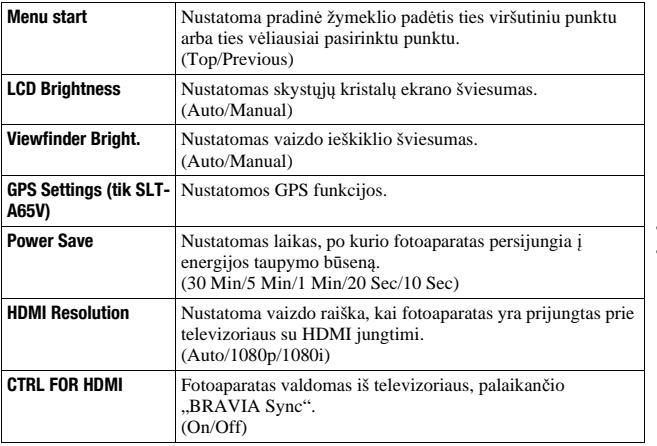

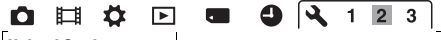

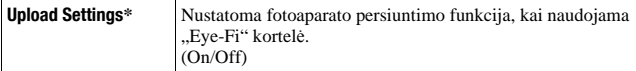

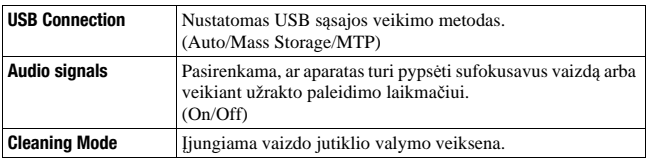

\* Šis meniu punktas atsiranda tada, kai į fotoaparatą yra įdėta "Eye-Fi" kortelė (įsigyjama atskirai).

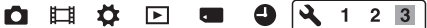

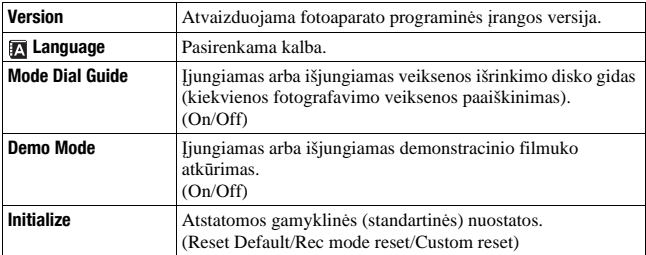

# Fotoaparato pagalbos gido naudojimas

# **Fotoaparato pagalbos gidas**

Fn lange arba meniu lange paspaudus (pagalbos gido) mygtuką, automatiškai atvaizduojamas pagalbos gidas, paaiškinantis pasirinktąją funkciją arba nuostatą. Fn lange pasirinkus nepasiekiamą funkciją arba nuostatą, o po to paspaudus manipuliatoriaus centrą, atvaizduojamas atitinkamas nustatymo langas, leidžiantis aktyvuoti funkciją arba nuostatą.

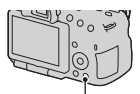

(pagalbos gido) mygtukas

# **Fotografavimo patarimai**

Atsižvelgdamas į pasirinktąją fotografavimo veikseną, fotoaparatas atvaizduoja fotografavimo patarimus.

**1 Kai ekrane rodoma įrašymo duomenų indikacija, paspauskite (pagalbos gido) mygtuką.**

Ekrane automatiškai atsiranda su fotografuojamu objektu susijusių fotografavimo patarimų sąrašas.

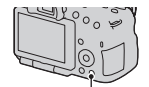

? (pagalbos gido) mygtuka

# **Funkcijų sąrašas**

# **2** Manipuliatoriaus ▲/▼ mygtukais pasirinkite reikiamą patarimą, **o po to paspauskite manipuliatoriaus centrą.**

Atvaizduojamas fotografavimo patarimas.

- Su  $\triangle$ / $\blacktriangledown$  galima stumdyti langą
- Su  $\blacktriangleleft$  palima pasirinkti punktą.

#### **Prieiga prie visų fotografavimo patarimų**

Per meniu Jūs galite ieškoti tarp visų fotografavimo patarimų.

Norėdami perskaityti anksčiau matytus fotografavimo patarimus, iškvieskite meniu.

# **MENU mygtukas → ■1 → [Shooting Tip List]→ Pasirinkite pageidaujamą fotografavimo patarimą**

• Jūs galite rasti patarimą čia [Table of contents].

# Naudojimas su kompiuteriu

Šiuo fotoaparatu įrašytų vaizdų efektyvesniam tvarkymui pridedamame CD-ROM diske yra tokia programinė įranga:

- "Image Data Converter"
- PMB ("Picture Motion Browser")

Jei PMB programa jau įdiegta Jūsų kompiuteryje, tačiau jos versijos numeris yra mažesnis nei pridedamame CD-ROM diske esančios PMB programos versijos, iš pridedamo CD-ROM disko taip pat įdiekite ir PMB programą.

Išsamesnės informacijos apie įdiegimą taip pat ieškokite 67 psl.

#### **Pastaba**

• PMB programa netinka "Macintosh" kompiuteriams.

# **Rekomenduotina kompiuterio terpė ("Windows")**

Darbui su pridedama programine įranga ir vaizdų perkėlimui per USB sąsają rekomenduojamas tokius reikalavimus atitinkantis kompiuteris.

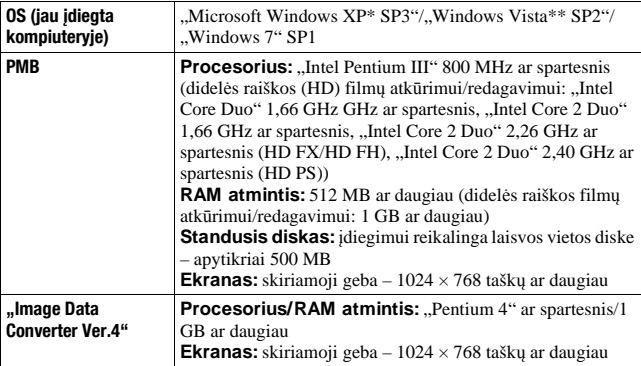

Nėra palaikoma 64 bitų ar "Starter" versijos operacinė sistema. Disko sukūrimo funkcijos palaikymui reikalingas 2.0 ar naujesnės versijos programinis modulis "Windows Image Mastering API" (IMAPI).

\*\* Nėra palaikoma "Starter" versijos operacinė sistema.

# **Rekomenduotina kompiuterio terpė ("Macintosh")**

Darbui su pridedama programine įranga ir vaizdų perkėlimui per USB sąsają rekomenduojamas tokius reikalavimus atitinkantis kompiuteris.

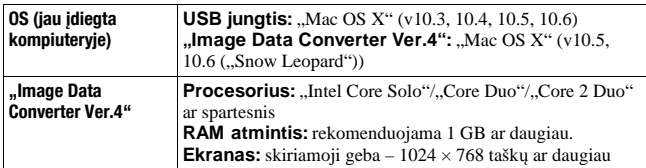

#### **Pastabos**

- Darbas nėra garantuojamas tuo atveju, kai kuri nors iš paminėtųjų operacinių sistemų yra įdiegta atnaujinimo būdu arba kompiuteryje egzistuoja galimybė įkrauti ne vieną operacinę sistemą.
- Jei prie vieno kompiuterio tuo pat metu prijungiama pora ar daugiau USB įtaisų, priklausomai nuo naudojamų USB įtaisų tipo kai kurie įtaisai (taip pat ir fotoaparatas) gali neveikti.
- Prijungus fotoaparatą prie USB jungties, palaikančios didelės spartos USB (USB 2.0) standartą, duomenis galima persiųsti dideliu greičiu, nes šis fotoaparatas yra suderinamas su didelės spartos USB (USB 2.0) standartu.
- Kai kompiuteris atnaujina darbą po suspendavimo arba "miego" būsenos, komunikacija tarp fotoaparato ir kompiuterio gali neatsinaujinti tuo pat metu.

# Programinės įrangos naudojimas

# **Programinės įrangos įdiegimas ("Windows")**

Užsiregistruokite administratoriaus teisėmis.

# **1 Įjunkite kompiuterį ir į CD-ROM diskasukį įdėkite pridedamą CD-ROM diską.**

Kompiuterio ekrane atsiranda įdiegimo meniu.

- Jei šis langas neatsiranda, spragtelėkite [Computer] ("Windows XP" atveju:  $[My Computer] \rightarrow$  (SONYPMB)  $\rightarrow$  [Install.exe].
- Jei atsiranda "AutoPlay" langas, pasirinkite "Run Install.exe" ir įdiekite programinę įrangą vykdydami ekrane pateikiamas instrukcijas.

# **2 Spragtelėkite [Install].**

Įsitikinkite, ar yra pažymėti laukeliai "Image Data Converter" ir PMB, o po to vykdykite ekrane pateikiamas instrukcijas.

- Vykdydami ekrane pateikiamas instrukcijas, įdiegimo procedūros metu prijunkite fotoaparatą prie kompiuterio.
- Kai monitoriaus ekrane atsiras raginimas perkrauti kompiuterį, perkraukite kompiuterį vykdydami ekrane pateikiamas instrukcijas.
- Jei Jūsų kompiuteryje nėra reikiamos versijos "DirectX" programos, ji gali būti įdiegta.

# **3 Pasibaigus įdiegimui, išimkite CD-ROM diską.**

Programinė įranga yra įdiegta ir darbalaukyje atsiranda greitojo paleidimo piktogramos.

```
"Image Data Converter"
PMB
..PMB Launcher"
"PMB Help"
```
#### **Pastabos**

• Jei PMB programa jau įdiegta Jūsų kompiuteryje, ir jos versijos numeris yra didesnis nei pridedamame CD-ROM diske esančios PMB programos versijos, PMB programos įdiegti nereikia. Kai fotoaparatas USB kabeliu prijungiamas prie kompiuterio, yra aktyvuojamos praktiškos funkcijos.

• Jei kompiuteryje bus įdiegta PMB programa, kurios versijos numeris mažesnis nei 5.0.00, įdiegus PMB programą iš pridedamo CD-ROM disko kai kurios senosios programinės įrangos funkcijos gali neveikti. Taip pat iš pridedamo CD-ROM disko bus įdiegtas "PMB Launcher" vedlys, su kuriuo galima paleisti PMB ir kitas programas. Norėdami paleisti "PMB Launcher", dusyk spragtelėkite "PMB Launcher" piktogramą kompiuterio ekrane.

# **Programinės įrangos įdiegimas ("Macintosh")**

Užsiregistruokite administratoriaus teisėmis.

- **1 Įjunkite "Macintosh" kompiuterį ir į CD-ROM diskasukį įdėkite pridedamą CD-ROM diską.**
- **2 Dusyk spragtelėkite CD-ROM piktogramą.**
- **3 Nukopijuokite [IDC\_INST.pkg] failą iš [MAC] aplanko ant standžiojo disko piktogramos.**
- **4 Dusyk spragtelėkite ant [IDC\_INST.pkg] failo paskirties aplanke.**

Vykdydami ekrane pateikiamas instrukcijas, užbaikite įdiegimą.

# **"Image Data Converter" programos naudojimas**

Su "Image Data Converter" programa galima, pavyzdžiui:

- Redaguoti vaizdus, įrašytus RAW formatu, darant įvairias korekcijas, pavyzdžiui, atliekant įvairias korekcijas, pavyzdžiui, pustonių kreivės ir raiškumo.
- Reguliuoti vaizdų baltos spalvos balansą, ekspoziciją, kūrybinį stilių ir pan.
- Išsaugoti kompiuteriu peržiūrėtus ir redaguotus vaizdus.
- Vaizdus galima išsaugoti arba kaip RAW duomenis, arba kaip paplitusių formatų failus.
- Atvaizduoti ir palyginti šiuo fotoaparatu įrašytus RAW/JPEG vaizdus.
- Reitinguoti vaizdus pagal penkių balų skalę.
- Sukurti spalvotus užrašus.

Kaip naudotis "Image Data Converter" programa aprašyta pagalboje ("Help"). Spragtelėkite [Start]  $\rightarrow$  [All Programs]  $\rightarrow$  [Image Data Converter]  $\rightarrow$  $[Help] \rightarrow [Image Data Converter Ver.4].$ 

"Image Data Converter" programos palaikymo tinklalapis (tik anglų k.) http://www.sony.co.jp/ids-se/

#### **PMB programos naudojimas**

Su PMB programa galima, pavyzdžiui:

- Perkelti aparatu nufotografuotus vaizdus į kompiuterį ir juos peržiūrėti.
- Sutvarkyti nuotraukas kompiuteryje pagal fotografavimo datą jų peržiūrai.
- Retušuoti (sumažinti "raudonų akių" efektą), spausdinti ir siųsti prie el. pašto laiškų prisegtas nuotraukas, o taip pat pakeisti fotografavimo datą.
- Atvaizduoti nuotraukos fotografavimo vietą žemėlapyje (tik SLT-A65V).
- Spausdinti ir išsaugoti nuotraukas su įkomponuota fotografavimo data.
- Iš AVCHD filmų, perkeltų į kompiuterį iš fotoaparato, sukurti "Blu-ray" diskus, AVCHD formato diskus arba DVD diskus. ("Blu-ray" diską/DVD diską sukuriant pirmąjį kartą, reikės interneto ryšio.)

#### **Pastabos**

- PMB programa netinka "Macintosh" kompiuteriams.
- Kad būtų galima sukurti diską, filmus, įrašytus meniu punktui [Record Setting] priskyrus nuostatą [60p 28M(PS)/50p 28M(PS)], PMB programa konvertuoja. Ši konversija gali trukti ilgai. Be to, Jūs negalėsite sukurti originalios vaizdo kokybės disko.
- Kad būtų galima sukurti AVCHD diską, filmus, įrašytus meniu punktui [Record Setting] priskyrus nuostatą [60i 24M(FX)]/[50i 24M(FX)] arba [24p 24M(FX)]/[25p 24M(FX)], PMB programa konvertuoja. Ši konversija gali trukti ilgai. Be to, Jūs negalėsite sukurti originalios vaizdo kokybės disko. Norint išsaugoti originalią vaizdo kokybę, filmus reikia įrašyti į "Blu-ray" diską.
- "AVCHD filmai" tai filmai, įrašyti su [File Format] nuostata [AVCHD 60i/60p]/ [AVCHD 50i/50p].

Kaip naudotis PMB programa aprašyta pagalboje "PMB Help". Dusyk spragtelėkite greitojo paleidimo piktogramą (PMB Help) ant darbalaukio. Arba spragtelėkite [Start]  $\rightarrow$  [All Programs]  $\rightarrow$  [PMB]  $\rightarrow$ [PMB Help].

PMB programos palaikymo tinklalapis (tik anglų k.) http://www.sony.co.jp/pmb-se/

# Disko su filmais sukūrimo metodo pasirinkimas

Iš šiuo fotoaparatu įrašytų AVCHD formato filmų Jūs galite sukurti diską. Priklausomai nuo disko tipo, jį gali būti įmanoma atkurti su skirtingais grotuvais. Pasirinkite metodą, geriausiai tinkantį Jūsų turimam diskų grotuvui. Čia aprašomi 2 disko sukūrimo būdai: disko sukūrimas kompiuteriu naudojant PMB programą, arba disko sukūrimas kitokiu aparatu (ne kompiuteriu), tokiu kaip DVD rašytuvas.

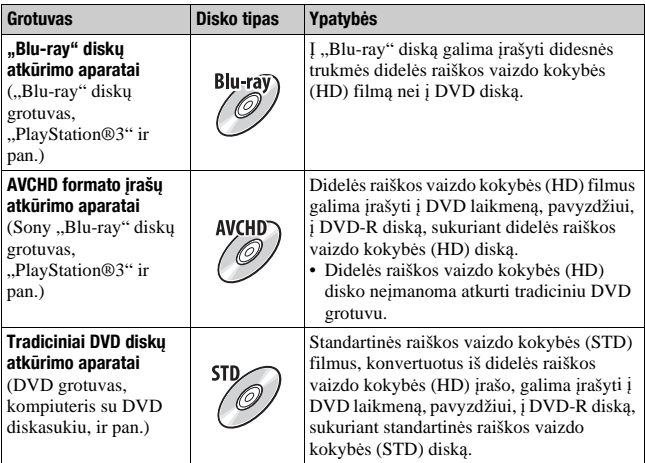

# **Disko sukūrimas kompiuteriu**

Jūs galite su PMB programa importuoti AVCHD filmus į kompiuterį ir sukurti AVCHD formato diską arba stand. vaizdo kokybės (STD) diską. Daugiau informacijos apie disko sukūrimo su PMB programa metodą galima rasti nuorodoje "PMB Help".

#### **Pastabos**

• Kad būtų galima sukurti "Blu-ray" diskus, įdiegimo lange turi būti pasirinkta įdiegti [BD Add-on Software].

- Kai kuriose šalyse/regionuose konsolėmis "PlayStation®3" gali nebūti prekiaujama.
- Kad būtų galima sukurti diską, filmus, įrašytus meniu punktui [Record Setting] priskyrus nuostatą [60p 28M(PS)/50p 28M(PS)], PMB programa konvertuoja. Ši konversija gali trukti ilgai. Be to, Jūs negalėsite sukurti originalios vaizdo kokybės disko.
- Kad būtų galima sukurti AVCHD diską, filmus, įrašytus meniu punktui [Record Setting] priskyrus nuostatą [60i 24M(FX)]/[50i 24M(FX)] arba [24p 24M(FX)]/[25p 24M(FX)], PMB programa konvertuoja. Ši konversija gali trukti ilgai. Be to, Jūs negalėsite sukurti originalios vaizdo kokybės disko. Norint išsaugoti originalią vaizdo kokybę, filmus reikia įrašyti į "Blu-ray" diską.
- "AVCHD filmai" tai filmai, įrašyti su [File Format] nuostata [AVCHD 60i/60p]/ [AVCHD 50i/50p].

# **Disko sukūrimas kitokiu aparatu (ne kompiuteriu)**

Diską galima sukurti su "Blu-ray" diskų rašytuvu ir DVD rašytuvu. Disko, kurį Jūs galite sukurti, tipas priklauso nuo naudojamo aparato.

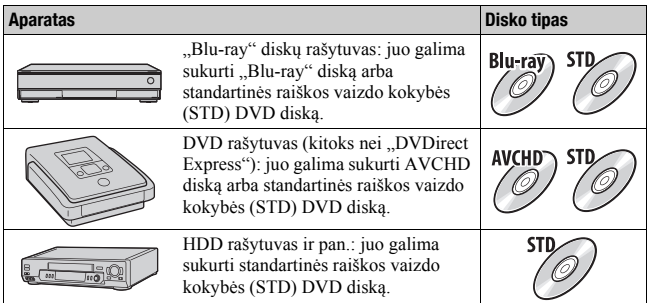

#### **Pastabos**

- Išsamesnės informacijos apie disko sukūrimą ieškokite naudojamo aparato instrukcijoje.
- Jei diskas sukuriamas su DVD rašytuvu "Sony" "DVDirect", naudokite DVD rašytuvo atminties kortelės plyšį arba prijunkite DVD rašytuvą USB kabeliu duomenų persiuntimui.
- Jei naudojate DVD rašytuvą "Sony" "DVDirect", įsitikinkite, ar jame įdiegta naujausia programinė įranga.

Daugiau informacijos rasite interneto tinklalapyje: http://sony.storagesupport.com/
# Skystųjų kristalų ekrane rodomi ženkleliai

**Indikacija "Graphic Display" (skystųjų kristalų ekrane)**

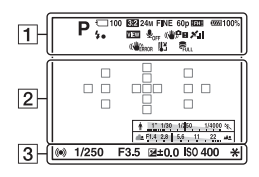

**Indikacija "Display All Info." (skystųjų kristalų ekrane)**

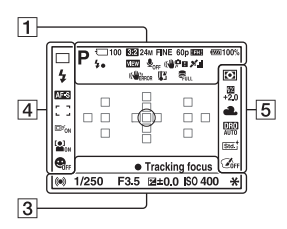

### **Atkūrimo metu (pagrindinės informacijos indikacija)**

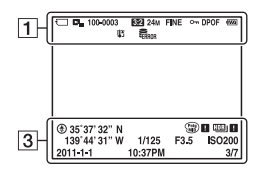

 $\Pi$ 

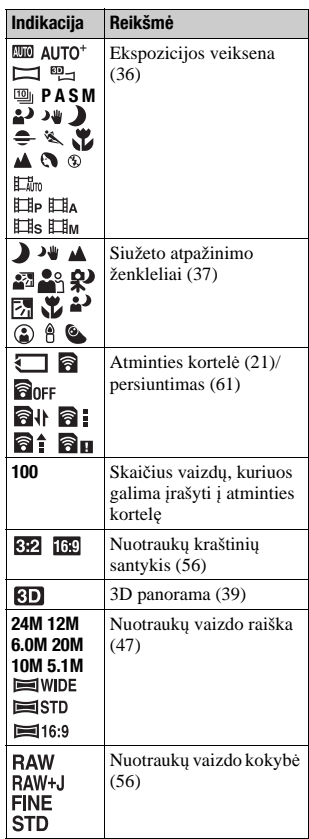

Kita informacija **Kita informacija**

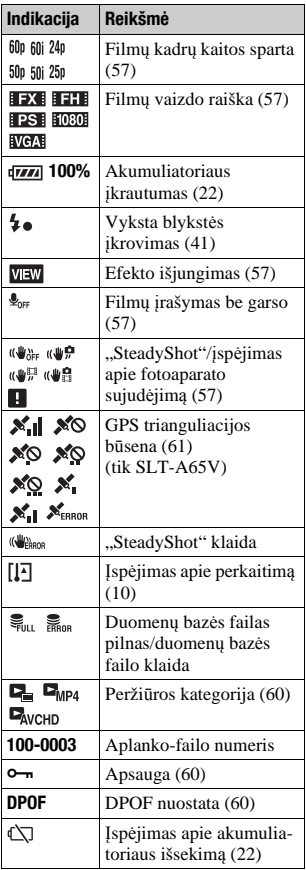

#### Skystųjų kristalų ekrane rodomi ženkleliai

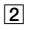

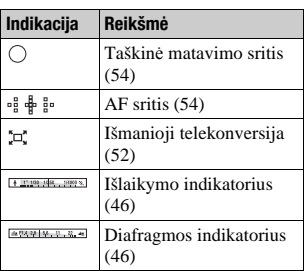

 $\boxed{3}$ 

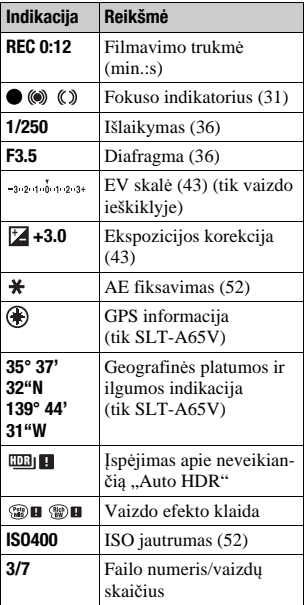

#### Skystųjų kristalų ekrane rodomi ženkleliai

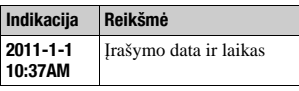

 $\overline{4}$ 

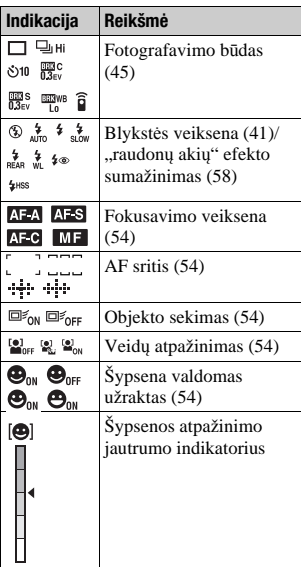

# E

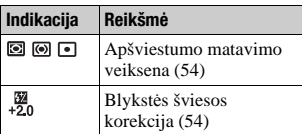

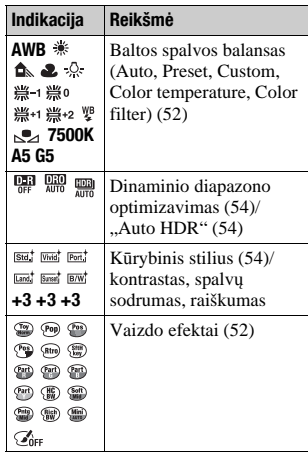

# Funkcijos, pasiekiamos kiekvienoje veiksenoje

Funkcijos, kuriomis Jūs galite naudotis, priklauso nuo pasirinktosios fotografavimo veiksenos.

Pateiktojoje lentelėje paukščiukas  $\vee$  reiškia, kad šia funkcija galima disponuoti. Brūkšnelis – reiškia, kad šia funkcija naudotis nėra galimybės. Funkcijos, kuriomis neįmanoma naudotis, ekrane rodomos pilkai.

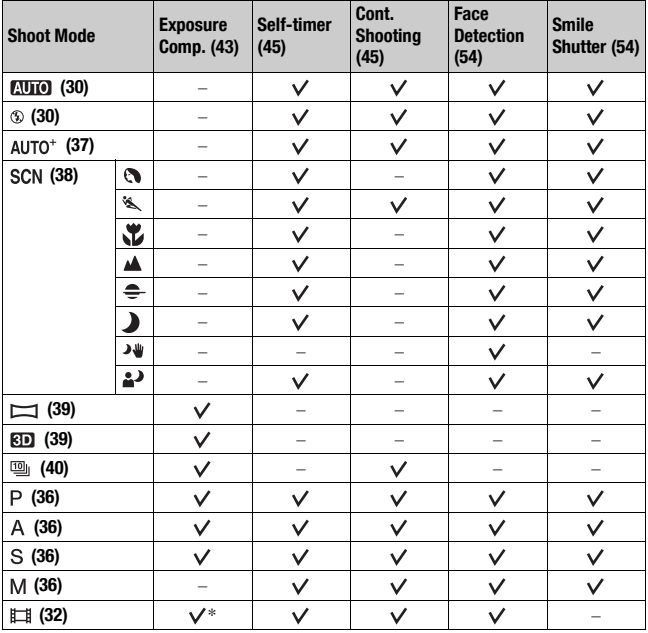

\* Kai pasirinkta [Manual Exposure], ši funkcija yra nepasiekiama.

# Galimos blykstės veiksenos

Blykstės veiksenos, kurias Jūs galite pasirinkti, priklauso nuo fotografavimo veiksenos bei pasirinktosios funkcijos.

Pateiktojoje lentelėje paukščiukas  $\vee$  reiškia, kad šią funkciją galima pasirinkti. Brūkšnelis – reiškia, kad šios funkcijos pasirinkti nėra galimybės.

Blykstės veiksenos, kurių neįmanoma pasirinkti, ekrane rodomos pilkai.

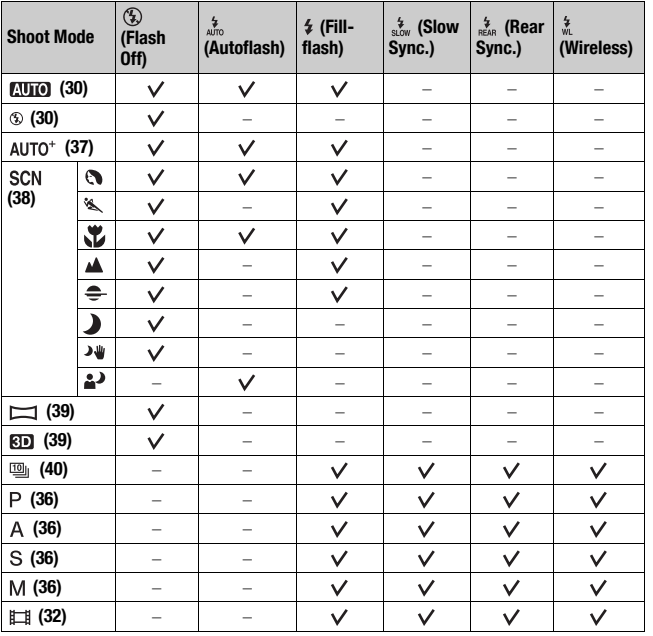

# Kaip gauti daugiau žinių apie fotoaparatą ( $\alpha$  Handbook)

Pridedamame CD-ROM diske yra "a žinynas", kuriame išsamiai paaiškinta kaip naudotis fotoaparatu. Jame pateikiam labai detali informacija apie daugumą fotoaparato funkcijų.

# **"Windows" vartotojams**

- **1 Įjunkite kompiuterį ir į CD-ROM diskasukį įdėkite pridedamą CD-ROM diską.**
- **2 Spragtelėkite [Handbook].**
- **3 Spragtelėkite [Install].**
- **4 Paleiskite " Handbook", spragtelėdami piktogramą kompiuterio darbalaukyje.**

# **"Macintosh" vartotojams**

- **1 Įjunkite kompiuterį ir į CD-ROM diskasukį įdėkite pridedamą CD-ROM diską.**
- **2** Pasirinkite [Handbook] aplanka ir nukopijuokite "Handbook" iš **[GB] aplanko į kompiuterį.**
- **3 Pasibaigus kopijavimui, dusyk spragtelėkite "Handbook.pdf".**

# Likusio įrašytinų vaizdų skaičiaus/ įrašymo laiko patikrinimas

Į fotoaparatą įdėjus atminties kortelę ir maitinimo jungiklį perjungus į padėtį ON, ekrane atvaizduojamas skaičius vaizdų, dar tilpsiančių į atminties kortelę (nepakeitus esamųjų fotografavimo nuostatų).

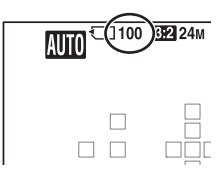

#### **Pastabos**

- Jei geltonai blykčioja "0" (skaičius vaizdų, kuriuos dar galima įrašyti), tai reiškia, kad atminties kortelė yra užpildyta. Įdėkite kitą atminties kortelę arba iš įdėtosios kortelės ištrinkite vaizdus (34, 60 psl.).
- Jei geltonai blykčioja "NO CARD", tai reiškia, kad fotoaparate nėra atminties kortelės. Įdėkite atminties kortelę.

# **Skaičius vaizdų, kuriuos galima įrašyti į atminties kortelę**

Lentelėje nurodytas apytikris skaičius vaizdų, kuriuos galima įrašyti į šiuo fotoaparatu sužymėtą atminties kortelę. Reikšmės gautos testavimui naudojant standartines "Sony" atminties korteles. Priklausomai nuo fotografavimo sąlygų ir naudojamos atminties kortelės, reikšmės gali būti kitokios.

# **Image Size: L 24M**

# **Aspect Ratio: 3:2\***

### **Talpa Dydis 2 GB 4 GB 8 GB 16 GB 32 GB** Standard | 335 | 680 | 1350 | 2750 | 5500 Fine 205 410 830 1650 3300 RAW & JPEG | 54 | 105 | 220 | 440 | 880 RAW | 74 | 145 | 300 | 600 | 1200

\* Kai meniu punktui [Aspect Ratio] priskirta nuostata [16:9], Jūs galėsite įrašyti daugiau vaizdų nei nurodyta lentelėje (išskyrus [RAW] formato nuotraukas).

#### **"Memory Stick PRO Duo" (Vienetai: nuotraukos)**

Kita informacija **Kita informacija**

**79**

## **Skaičius vaizdų, kuriuos galima įrašyti su akumuliatoriumi**

Lentelėje pateikiamas apytikris skaičius vaizdų, kuriuos galima įrašyti su į fotoaparatą įdėtu pilnutinai įkrautu akumuliatoriumi (komplektuojamu). Pabrėžtina, kad priklausomai nuo naudojimo sąlygų, faktinis skaičius gali būti kitoks nei nurodyta lentelėje.

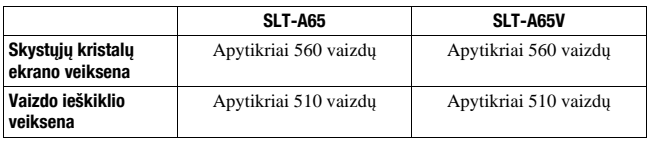

- Nurodytosios reikšmės yra apskaičiuotos su pilnutinai įkrautu akumuliatoriumi ir esant tokioms sąlygoms:
	- Aplinkos temperatūra 25°C.
	- Naudojamas akumuliatorius, įkrautas dar valandą užgesus CHARGE lemputei.
	- Naudojant "Sony" "Memory Stick PRO Duo" laikmeną (įsigyjama atskirai).
	- Punktui [Quality] priskirta nuostata [Fine].
	- Punktui [Autofocus Mode] priskirta nuostata [Automatic AF].
	- Fotografuojama kas 30 sekundžių.
	- Blykstė suveikia kas antrą kadrą.
	- Fotoaparato maitinimas išjungiamas ir įjungiamas kas 10 kadrų.
	- Punktui [GPS On/Off] priskirta nuostata [On] [tik SLT-A65V].
- Matavimo metodas yra paremtas CIPA standartu. (CIPA: Fotoaparatų ir fotoprekių gamintojų asociacija)

# **Galima filmo įrašymo trukmė**

Lentelėje pateikiamos apytikrės filmo įrašymo trukmės reikšmės naudojant šiuo fotoaparatu sužymėtą atminties kortelę.

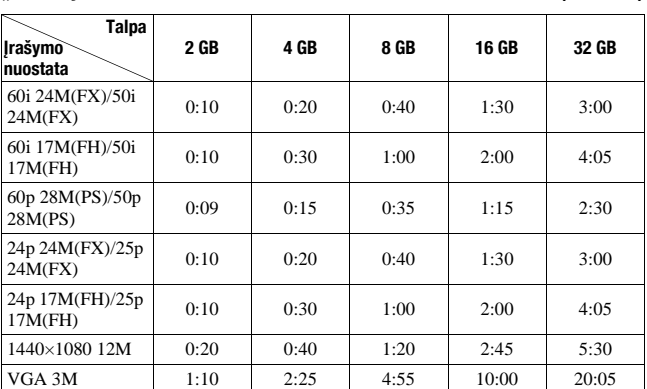

#### **"Memory Stick PRO Duo" (val.:min.)**

#### **Pastabos**

- Filmų įrašymo trukmė gali būti kitokia, nes fotoaparate naudojama VBR (kintamos duomenų srauto spartos) technologija, leidžianti automatiškai keisti vaizdo kokybę atsižvelgiant į filmuojamą siužetą. Filmuojant greitai judantį objektą, vaizdas būna švaresnis, tačiau įrašymo trukmė sumažėja, nes vaizdui įrašyti reikia daug atminties. Įrašymo trukmė taip pat priklauso nuo filmavimo sąlygų, filmuojamo objekto bei vaizdo kokybės/raiškos nuostatų.
- Lentelėje nurodytos reikšmės nėra įrašymo be paliovos trukmė.
- Priklausomai nuo filmavimo sąlygų ir naudojamos atminties kortelės, įrašymo trukmės reikšmės gali būti kitokios.
- Kai rodoma  $[\cdot]$ , nustokite filmuoti. Temperatūra fotoaparato viduje pakilo iki neleistinos ribos.
- Daugiau informacijos apie filmavimą pateikta 33 psl.

# **Pastabos dėl filmavimo be paliovos**

• Aukštos kokybės vaizdo medžiagos filmavimui ir fotografavimui be paliovos su APS-C dydžio vaizdo jutikliu eikvojama daug energijos. Todėl, filmuojant ar fotografuojant ilgą laiką, temperatūra fotoaparato viduje pakyla (ypač įkaista vaizdo jutiklis). Tokiu atveju fotoaparatas automatiškai išsijungia, nes aukšta temperatūra daro neigiamą įtaką vaizdo kokybei bei kenkia fotoaparato vidiniam mechanizmui.

• Lentelėje nurodytos filmavimo trukmės reikšmės galioja tada, kai filmavimas pradedamas šiek tiek palaukus po fotoaparato įjungimo. (Šios reikšmės parodo laiką nuo filmavimo pradžios momento iki filmavimo pabaigos momento.)

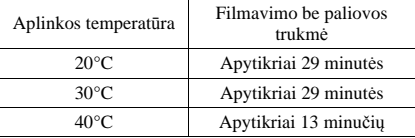

- Galima filmavimo trukmė priklauso nuo temperatūros ar sąlygų, buvusių prieš pradedant filmuoti. Jei Jūs dažnai keisite kompoziciją arba pradėsite filmuoti iškart po fotoaparato įjungimo, temperatūra fotoaparato viduje pakils, ir galima filmavimo trukmė bus mažesnė nei lentelėje nurodytos reikšmės.
- Jei fotoaparatas nutraukia filmavimą dėl perkaitimo, palikite jį keletą minučių su išjungtu maitinimu. Tęskite filmavimą tik tada, kai fotoaparatas visiškai atvės.
- Jei Jūs vadovausitės šia informacija, filmuoti galėsite ilgiau.
	- Saugokite fotoaparatą nuo tiesioginių saulės spindulių.
	- Išjunkite nenaudojamą fotoaparatą.
	- Jei yra galimybė, naudokite trikoji ir išjunkite "SteadyShot" funkciją.
- Maksimalus filmo failo dydis yra apytikriai 2 GB. Kai failo dydis pasiekia 2 GB, jei meniu punktui [File Format] yra priskirta nuostata [MP4], filmavimas automatiškai nutraukiamas, o jei meniu punktui [File Format] yra priskirta nuostata [AVCHD 60i/ 60p]/[AVCHD 50i/50p], automatiškai sukuriamas naujas failas.
- Maksimali filmavimo be paliovos trukmė yra 29 minutės.s

# Techniniai duomenys

# **Fotoaparatas**

#### **[Sistema]**

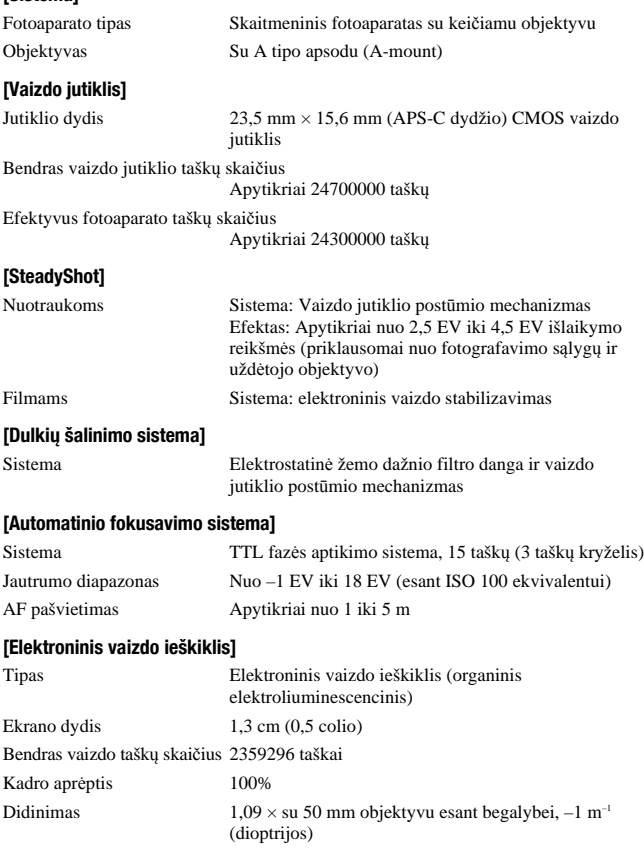

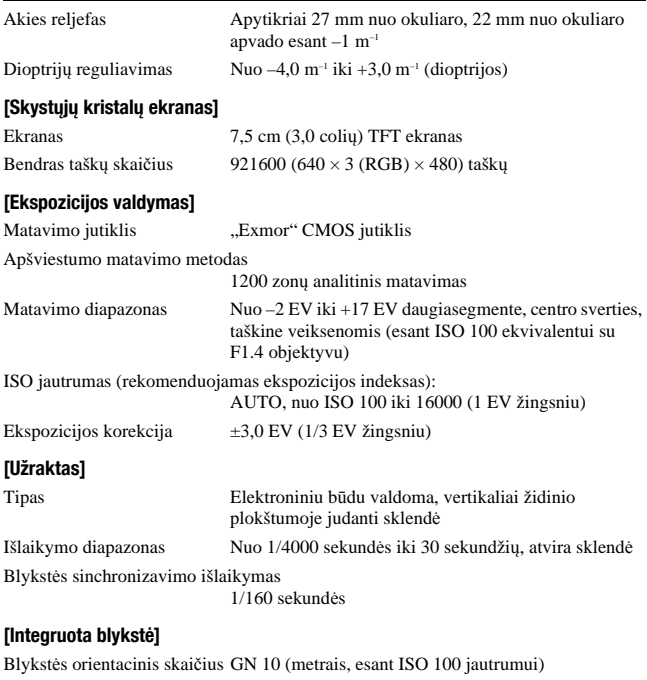

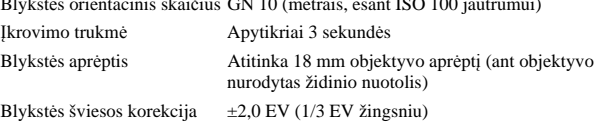

Blykstės veikimo nuotolis

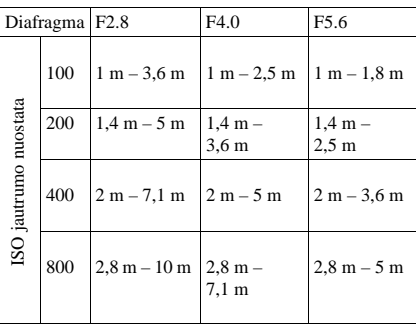

#### **[Fotografavimas be paliovos]**

Fotografavimo be paliovos sparta

Continuous Advance Priority AE: daugiausiai 10 kadrų per sekundę/ $\Box$ <sub>l</sub> $\rm H$ : daugiausiai 8 kadrai per sekundę/  $\Box$ <sub>il o</sub>: daugiausiai 3 kadrai per sekundę

• Mūsų reglamentuojamos matavimo sąlygos. Priklausomai nuo fotografavimo sąlygų, fotografavimo be paliovos sparta gali būti mažesnė.

Maksimalus be paliovos fotografuojamų kadrų skaičius

Prioritetinio fotografavimo be paliovos su automatine ekspozicija veiksena Fine: 17 kadrų/Standard: 18 kadrų/RAW & JPEG: 11 kadrų/RAW: 13 kadrų Fotografuojant be paliovos Fine: 18 kadrų/Standard: 18 kadrų/RAW & JPEG: 11 kadrų/RAW: 13 kadrų

#### **[Vaizdo išdidinimas atkūrimo metu]**

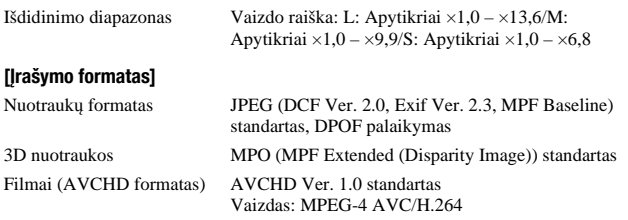

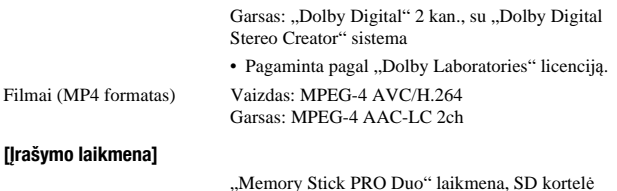

#### **[Įvesties/išvesties jungtys]**

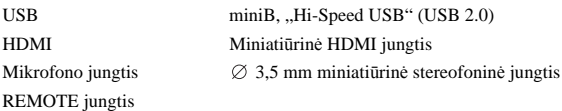

#### **[Maitinimas, bendrieji duomenys]**

Naudojamas akumuliatorius Įkraunamasis akumuliatorius NP-FM500H

#### **[Kiti duomenys]**

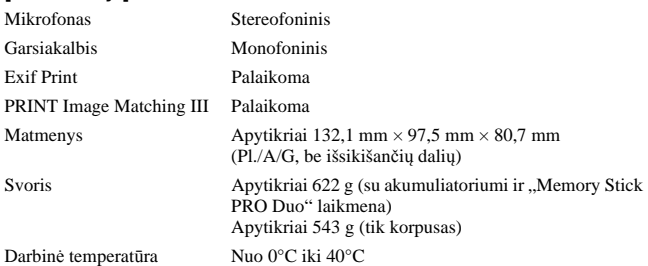

#### **Apie vaizdo duomenų suderinamumą**

- Šis fotoaparatas atitinka universalųjį DCF (fotoaparatų failų sistemos sandaros taisyklės) standartą, sukurtą JEITA (Japonijos elektronikos ir informacinių technologijų pramonės asociacijos).
- Šiuo aparatu nufotografuotų nuotraukų atkūrimas kita įranga, arba kita įranga nufotografuotų ar redaguotų nuotraukų atkūrimas šiuo aparatu nėra garantuojamas.

Fotoaparato išvaizda ir techniniai duomenys gali būti pakeisti be įspėjimo.

# **Akumuliatoriaus kroviklis/akumuliatorius**

### Akumuliatoriaus kroviklis BC-VM10A

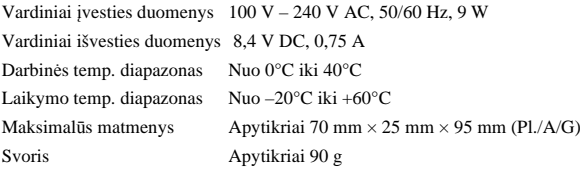

### Įkraunamasis akumuliatorius NP-FM500H

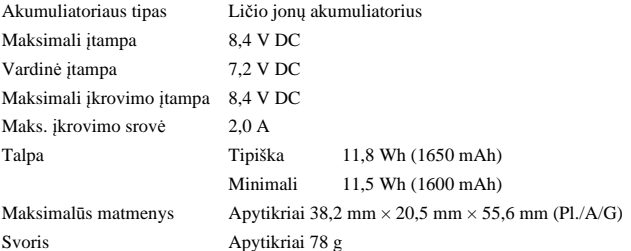

# **Objektyvai**

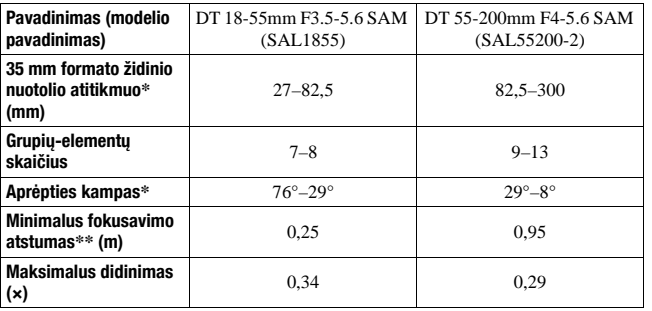

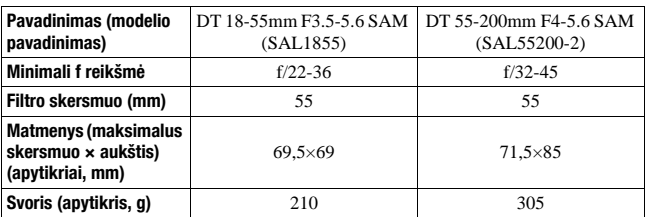

\* 35 mm formato židinio nuotolio ekvivalento bei aprėpties kampo reikšmės galioja skaitmeniniams fotoaparatams su keičiamu objektyvu ir APS-C dydžio vaizdo jutikliu.

\*\* Minimalus fokusavimo atstumas – tai trumpiausias atstumas nuo vaizdo jutiklio iki fotografuojamo daikto.

- Šiame objektyve yra įtaisytas atstumo koderis. Atstumo koderis leidžia atlikti tikslesnį matavimą (ADI), šiam ADI matavimui naudojant blykstę.
- Priklausomai nuo objektyvo mechanizmo, pakeitus fotografavimo atstumą gali pakisti židinio nuotolis. Dėl židinio nuotolio daroma prielaida, kad objektyvas sufokusuotas ant begalybės.
- Begalybės padėtis leidžia atlikti šiokį tokį reguliavimą dėl temperatūros pokyčių atsirandančio sufokusavimo poslinkio kompensavimui. Ties begalybe nutolusio objekto fotografavimui MF veiksenoje ir vaizdo fokusavimui naudokite vaizdo ieškiklį.

#### **Apie židinio nuotolį**

Šio fotoaparato fotografavimo kampas yra siauresnis nei 35 mm formato fotoaparato. Jūs galite apskaičiuoti apytikrį 35 mm formato fotoaparato židinio nuotolio ekvivalentą ir fotografuoti tuo pačiu aprėpties kampu, padidinę savojo objektyvo židinio nuotolį puse jo reikšmės.

Pavyzdžiui, naudojant 50 mm objektyvą, bus gaunamas 35 mm formato fotoaparato apytikriai 75 mm židinio nuotolio atitikmuo.

#### **Prekių ženklai**

- $\cdot \alpha$  yra "Sony Corporation" prekės ženklas.
- "Memory Stick",  $\widehat{\mathbb{R}}$ . "Memory Stick PRO", MEMORY STICK PRO. "Memory Stick Duo", MEMORY STICK DUO, "Memory Stick PRO Duo", MEMORY STICK PRO DUO, .. Memory Stick PRO-HG Duo", MEMORY STICK PRO-HGDUO, "Memory Stick Micro", "MagicGate" ir MAGICGATE yra "Sony Corporation" prekių ženklai.
- "InfoLITHIUM" yra "Sony Corporation" prekės ženklas.
- "PhotoTV HD" yra "Sony Corporation" prekės ženklas.
- "AVCHD" ir "AVCHD" logotipas yra "Panasonic Corporation" ir "Sony Corporation" prekių ženklai.
- "Blu-ray Disc ™" ir "Blu-ray ™" yra "Blu-ray Disc Association" prekių ženklai.
- "Dolby" ir dvigubos D raidės ženklelis yra "Dolby Laboratories" prekių ženklai.
- "Microsoft", "Windows", "DirectX", ir "Windows Vista" yra arba registruotieji prekių ženklai, arba "Microsoft Corporation" prekių ženklai Jungtinėse Amerikos Valstijose ir/arba kitose šalyse.
- HDMI, HDMI logotipas ir "High Definition Multimedia Interface" yra ..HDMI Licensing LLC." prekių arba registruotieji prekių ženklai.
- "Macintosh" ir "Mac OS" yra "Apple Inc." prekių arba registruotieji prekių ženklai.
- "PowerPC" yra "IBM Corporation" registruotasis prekės ženklas Jungtinėse Amerikos Valstijose.
- "Intel", "Intel Core", MMX" ir "Pentium" yra "Intel Corporation" prekių arba registruotieji prekių ženklai.
- SDXC logotipas yra "3D-3C, LLC" prekės ženklas.
- "Eye-Fi" yra "Eye-Fi Inc" prekės ženklas.
- "MultiMediaCard" yra ..MultiMediaCard Association" prekės ženklas.
- "Le" ir "PlayStation" yra registruotieji "Sony Computer Entertainment Inc." prekių ženklai.
- "Adobe" yra "Adobe Systems Incorporated" registruotasis prekės arba prekės ženklas Jungtinėse Amerikos Valstijose ir/arba kitose šalyse.
- Be to, šioje knygelėje naudojami sistemų ir gaminių pavadinimai, kaip taisyklė, yra atitinkamų jų kūrėjų ar gamintojų prekių arba registruotieji prekių ženklai. Tačiau šioje knygelėje ženkleliai ™ arba ® naudojami ne visuomet.

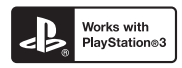

• Patirkite didesnį malonumą su savaja žaidimų konsole "PlayStation 3", parsisiunte konsolei "PlayStation 3" skirtų programų iš internetinės parduotuvės "PlayStation Store" (jei yra galimybė).

• Tam reikia turėti "PlayStation Network" paskyrą ir parsisiųsti konsolei "PlayStation 3" skirtas programas iš internetinės parduotuvės. Šis pasiūlymas galioja regionams, kuriuose yra galimybė naudotis internetine parduotuve "PlayStation Store".

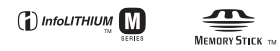

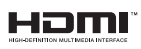

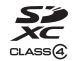

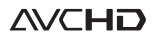

# Rodyklė

# **Skaičiai**

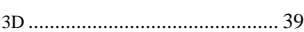

# **A**

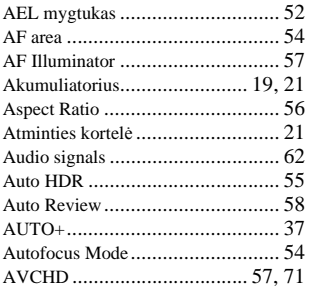

# **B**

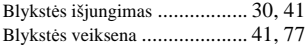

# **C**

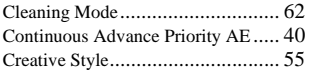

### **D**

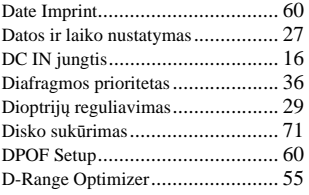

# **E**

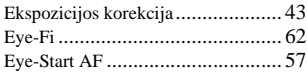

### **F**

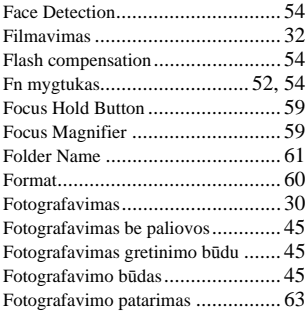

# **G**

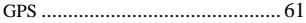

# **H**

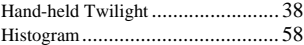

### **I**

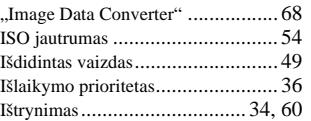

## **J**

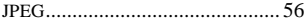

**Rodyklė**

# **L**

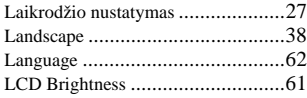

# **M**

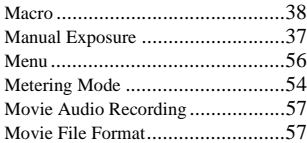

# **N, O**

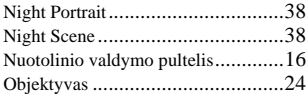

# **P**

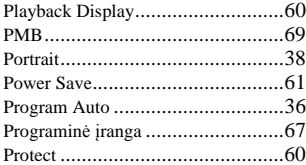

# **R**

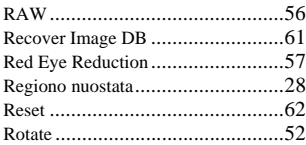

# **S**

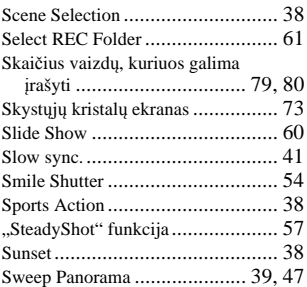

# **T, U**

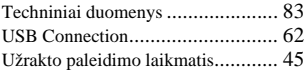

## **V**

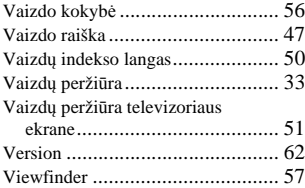

# **W, Ž**

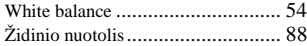

Daugiau informacijos apie šį gaminį ir atsakymus į dažniausiai pateikiamus klausimus galima rasti vartotojų palaikymo tinklalapyje.

### http://www.sony.net/

© 2011 Sony Corporation

Versta SIA "CMEDIA", 2011 Ausekļa 11, LV 1010 Ryga, Latvija info@cmedia.lv